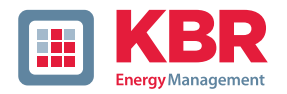

# **Bedienungsanleitung Technische Referenz**

# **multicomp F144-3PH**

**3-Phasen-Blindleistungsregler**

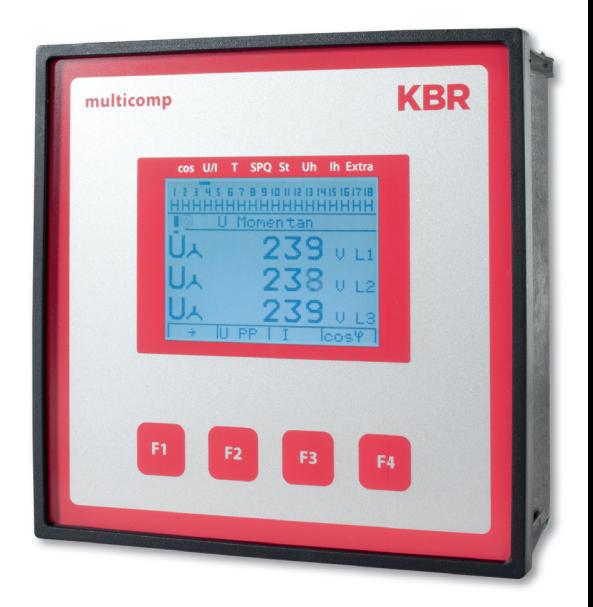

# **Ihr Partner in Sachen Netzanalyse**

System | deutsch

# **Inhaltsverzeichnis**

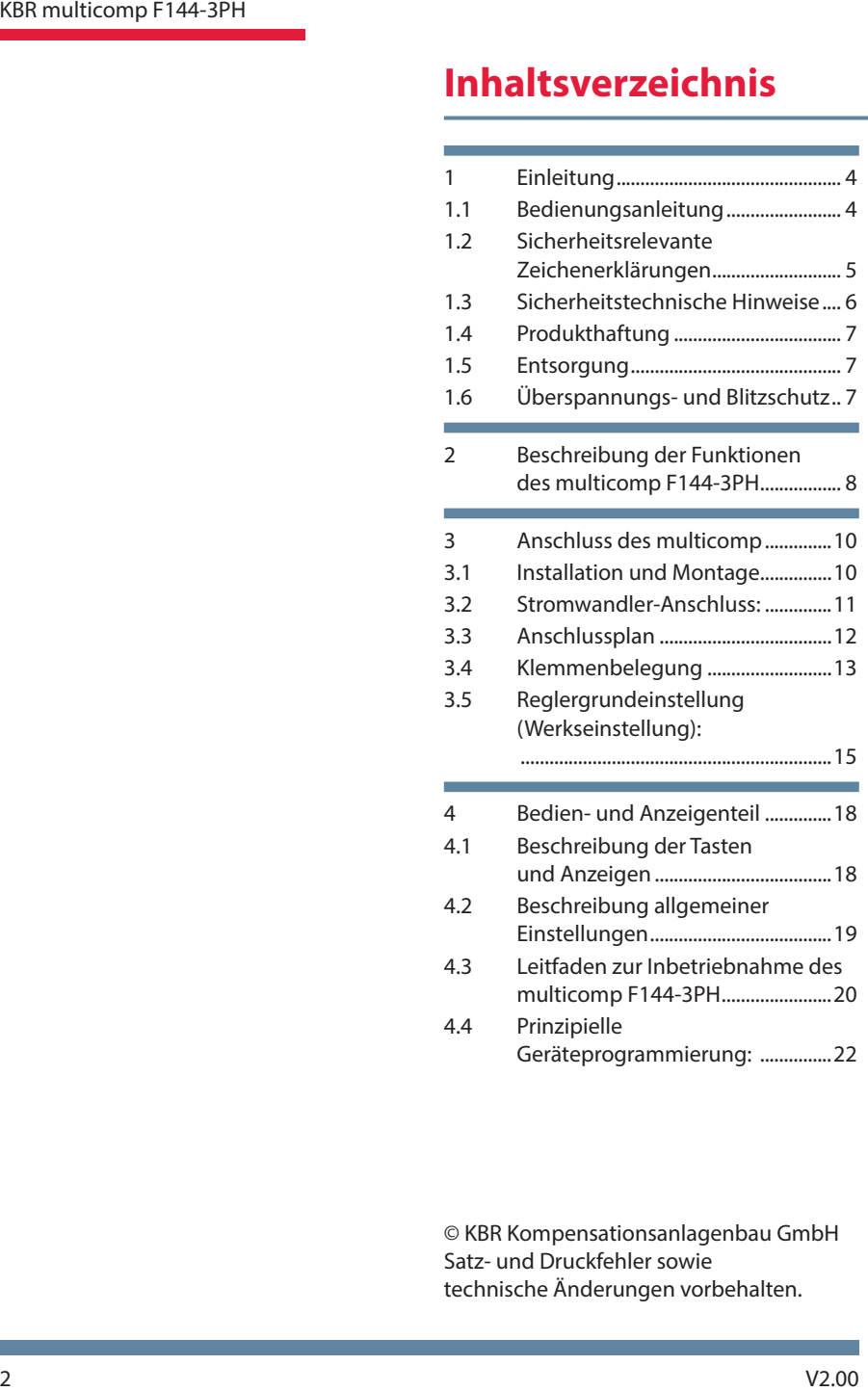

© KBR Kompensationsanlagenbau GmbH Satz- und Druckfehler sowie technische Änderungen vorbehalten.

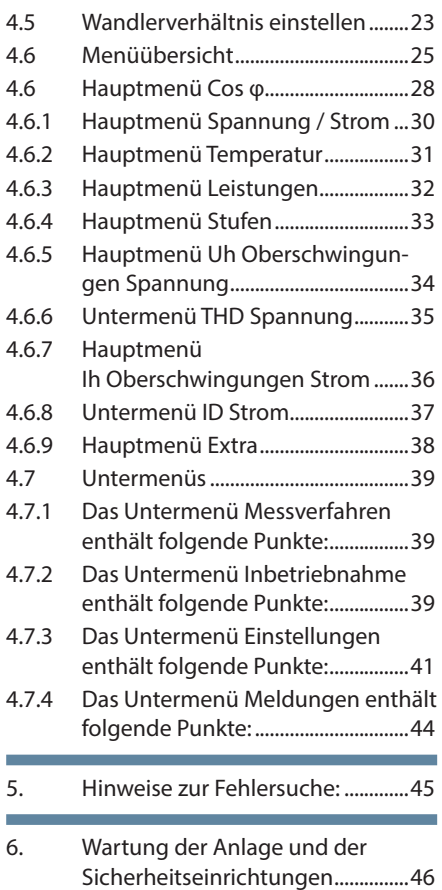

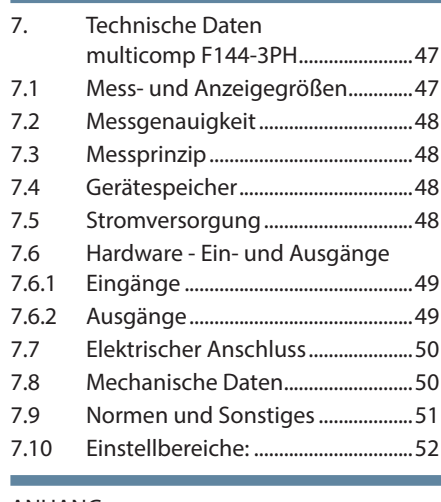

# ANHANG:

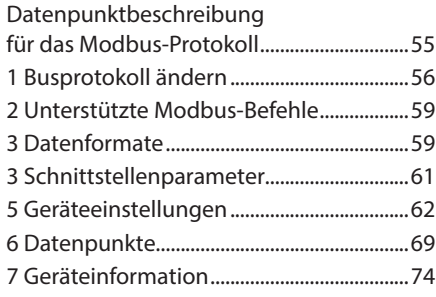

# **1 Einleitung**

Vielen Dank, dass Sie sich für ein **KBR-Qualitätsprodukt** entschieden haben.

Damit Sie mit der Bedienung und Programmierung des Geräts vertraut werden und Sie immer den vollen Funktionsumfang dieses qualitativ hochwertigen Produktes nutzen können, sollten Sie die vorliegende Bedienungsanleitung aufmerksam durchlesen.

In den einzelnen Kapiteln werden die technischen Details des Geräts erläutert und es wird aufgezeigt, wie durch eine sachgemäße Installation und Inbetriebnahme Schäden vermieden werden können.

# **1.1 Bedienungsanleitung**

Die Bedienungsanleitung ist für den Nutzer des Geräts in Zugriffsnähe (z. B. im Schaltschrank) bereitzuhalten. Auch bei Weiterveräußerung des Geräts an Dritte bleibt die Anleitung Bestandteil des Geräts.

Sollten uns trotz größter Sorgfalt in der Bedienungsanleitung Fehler unterlaufen sein, oder sollte etwas nicht eindeutig genug beschrieben sein, so möchten wir uns bereits im Voraus für Ihre Anregungen bedanken.

# **1.2 Sicherheitsrelevante Zeichenerklärungen**

Dieses Handbuch enthält Hinweise, die Sie zu Ihrer persönlichen Sicherheit sowie zur Vermeidung von Sachschäden beachten müssen. Die Hinweise sind durch ein Warndreieck bzw. durch ein Info - Symbol hervorgehoben, und je nach Gefährdungsgrad dargestellt.

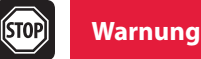

Warnung bedeutet, dass Tod, schwere Körperverletzung oder erheblicher Sachschaden eintreten können, wenn die entsprechenden Vorsichtmassnahmen nicht getroffen werden.

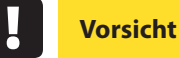

Vorsicht bedeutet, dass eine leichte Körperverletzung oder ein Sachschaden eintreten kann, wenn die entsprechenden Vorsichtsmaßnahmen nicht getroffen werden.

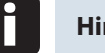

**Hinweis**

Hinweis ist eine wichtige Information über das Produkt, die Handhabung des Produktes oder den jeweiligen Teil der Bedienungsanleitung, auf den besonders aufmerksam gemacht werden soll.

#### **Haftungsausschluss**

Der Inhalt der Bedienungsanleitung mit der beschriebenen Hard- und Software wurde sorgfältig geprüft. Dennoch können Abweichungen nicht ausgeschlossen werden, so dass für die vollständige Übereinstimmung keine Gewähr übernommen werden kann. Die Überprüfung der Angaben in dieser Bedienungsanleitung erfolgt regelmäßig, notwendige Korrekturen sind in den nachfolgenden Auflagen enthalten.

# **1.3 Sicherheitstechnische Hinweise**

Um Bedienungsfehlern vorzubeugen wurde die Handhabung des vorliegenden Gerätes bewusst so einfach wie möglich gehalten. Auf diese Weise können Sie das Gerät rasch in Betrieb nehmen.

Aus eigenem Interesse sollten Sie die folgenden Sicherheitshinweise sorgfältig durchlesen. Bei der Montage sind die geltenden DIN / VDE Vorschriften zu beachten!

Netzanschluss, Inbetriebsetzung und Betrieb eines Gerätes darf nur von qualifiziertem Personal vorgenommen werden. Qualifiziertes Personal im Sinne der sicherheitstechnischen Hinweise dieser Bedienungsanleitung sind Personen, die die Berechtigung haben, Geräte, Systeme und Stromkreise gemäß den geltenden Normen in Betrieb zu nehmen, zu erden und zu kennzeichnen.

Zur Verhütung von Brand und elektrischem Schlag darf dieses Gerät weder Regen noch Nässe ausgesetzt werden!

Vor dem Anschluss des Gerätes an die Stromversorgung ist zu überprüfen, ob die örtlichen Netzverhältnisse den Angaben auf dem Typenschild entsprechen.

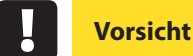

### **Ein Falschanschluss kann zur Zerstörung des Gerätes führen!**

Beim Anschluss des Geräts ist der Anschlussplan (siehe Kapitel "Anschlussplan") einzuhalten und es ist auf Spannungsfreiheit der Anschlussleitungen zu achten. Verwenden Sie nur einwandfreies Leitungsmaterial und beachten Sie unbedingt die jeweils richtige Polarität bei der Verdrahtung!

Der einwandfreie und sichere Betrieb des Produktes setzt sachgemäßen Transport, sachgemäße Lagerung, Aufstellung und Montage sowie sorgfältige Bedienung und Instandhaltung voraus.

Ein Gerät, das sichtbare Schäden aufweist, gilt grundsätzlich als nicht mehr betriebsbereit und ist vom Netz zu trennen!

Fehlersuche, Reparatur, Instandsetzung und Wartungsarbeiten sind nur in unserem Werk, bzw. nach Rücksprache mit unserem Kundendienst zulässig. Bei eigenmächtigem Öffnen des Geräts verfällt jeglicher Garantie- oder Gewährleistungsanspruch. Eine fehlerfreie Funktion kann nicht mehr zugesichert werden!

Beim Öffnen des Geräts können spannungsführende Teile freigelegt werden. Kondensatoren im Gerät können auch dann noch geladen sein, wenn das Gerät von allen Spannungsquellen getrennt wurde. Ein Betrieb des geöffneten Geräts ist grundsätzlich unzulässig!

Bei blitzgefährdeten Anlagen sind Blitzschutzmaßnahmen für alle Ein- und Ausgangsleitungen vorzusehen.

# **1.4 Produkthaftung**

Das von uns gelieferte Produkt ist ein Qualitätserzeugnis. Es werden ausschließlich Bauteile hoher Zuverlässigkeit und bester Qualität eingesetzt.

Jedes Gerät wird vor seiner Auslieferung einem Langzeittest unterzogen.

Bezüglich der Produkthaftung verweisen wir an dieser Stelle auf unsere allgemeinen Geschäftsbedingungen für Elektronikgeräte, die Sie unter **www.kbr.de** nachlesen können.

Die zugesicherten Eigenschaften des Geräts gelten grundsätzlich nur bei bestimmungsgemäßem Gebrauch!

# **1.5 Entsorgung**

Bitte entsorgen Sie defekte, veraltete oder nicht mehr verwendete Geräte ordnungsgemäß.

Wenn Sie es wünschen, nehmen wir die Geräte auch gerne zur Entsorgung zurück.

# **1.6 Überspannungs- und Blitzschutz**

Wir empfehlen den Einbau von Überspannungsschutzmaßnahmen zur Vermeidung von Schäden an unseren hochwertigen elektronischen Geräten. Geschützt werden sollten Steuerspannungseingänge und Impulsleitungen bei Bedarf.

# **2 Beschreibung der Funktionen des multicomp F144-3PH**

Der multicomp F144-3PH LCD Blindleistungsregler arbeitet automatisch im 4-Quadranten-Betrieb (Generatorbetrieb), d. h. auch bei Rückspeisung ins EVU-Netz wird fehlende Kompensationsleistung problemlos erkannt und kompensiert.

Die Regelart des Gerätes ist optimierend, d. h. entsprechend der fehlenden Kompensationsleistung wählt der Regler die Schaltstufe mit der entsprechenden Größe zur Auskompensation aus. Die Schaltroutinen "Kreisschaltung" und "Kombifilter" sind nicht vorgesehen.

Durch Verwendung des Parameters "maximale Schaltleistung pro Schaltvorgang" (Menü Extra / Inbetriebnahme / max. Schaltleistung) kann festgelegt werden, wieviele kvar der Regler gleichzeitig schalten darf (Zu- oder Abschaltung). Dadurch wird ein schnelleres Auskompensieren ermöglicht. Bei einem eingestellten Wert, der kleiner ist als die größte verfügbare Schaltstufe, wird automatisch der Wert der größten Stufe als Schaltkriterium verwendet.

Durch den integrierten TemperaturMesseingang wird zudem die Umgebungstemperatur in der Kompensationsanlage überwacht und bei einer Überschreitung einer vorgegebenen Grenztemperatur der Ventilator zugeschaltet. Außerdem kann durch Vorgabe einer Alarm- bzw. Abschalttemperatur die Anlage geschützt und bei Gefahr durch Beschädigung durch Übertemperatur rechtzeitig abgeschalten werden.

Zudem verfügt der Regler über eine Grenzwertüberwachungsfunktion zum Schutz der Kondensatoren vor Überspannungen und zu hoher Oberschwingungsbelastung von Spannung und Strom.

Durch die 3-phasige Erfassung von Spannung und Strom ist es möglich, nicht nur die bisherige dreiphasige Kompensation, sondern auch eine echte Einphasenkompensation (Symmetrierung) oder eine Mischung aus Einphasen- und Dreiphasenkompensation zu verwirklichen.

Als Messgrösse für das Zuschalten oder Abschalten von Kompensationsstufen wird immer die Gesamt-Fehlleistung Qf (Summe der Fehlleistung der Phasen L1, L2 und L3) benutzt. D.h. bei Qf = induktiver Wert werden Kondensatorstufen abgeschalten bzw. Drosselstufen zugeschalten, bei Qf = kapazitiver Wert werden Kondensatorstufen zugeschalten bzw. Drosselstufen abgeschalten.

Dabei lassen sich dreiphasige, phase-phase und einphasige Stufen für jede der 18 vorhandenen Kompensationsstufen separat programmieren. Außerdem ist es problemlos möglich, eine Kompensationsanlage mit ausschließlich kapazitiven Stufen, ausschließlich induktiven Stufen oder im gemischten Betrieb zu betreiben.

Bei der dreiphasigen Messung werden die Messwerte für jede Phase einzeln angezeigt, so daß die momentanen Netzverhältnisse sehr genau beurteilt

werden können. Bei einphasiger Messung werden die Messwerte der gemessenen Phase angezeigt, die Leistungswerte jedoch als Summenleistung zusätzlich hochgerechnet.

Durch die Verwendung eines zusätzlichen digitalen Eingangs ist es möglich, einen zweiten abweichenden Ziel-CosPhi zu aktivieren. Außerdem vefügt das Gerät über eine RS485-Busschnittstelle zum Betrieb am KBR eBus mit der PC-Software **visual energy**. Dies ermöglicht eine komfortable Visualisierung der Messwerte und des Betriebszustandes des Reglers, sowie eine bequeme Parametrierung des Gerätes von der Leitzentrale aus.

Diese serielle Schnittstelle kann wahlweise auch über Modbus (RTU) angesprochen werden. Eine ausführliche Beschreibung befindet sich im Anhang "Modbus – Telexbeschreibung".

## **Folgende Hinweise für die Inbetriebnahme und den Betrieb sind zu beachten:**

Bei einem Betrieb am Dreileiternetz muß ein Nullpunktbildner eingesetzt werde (z.B. 700/100 V AC, primärseitig dreiphasiger Anschluss, bei KBR erhältlich), da der Regler für einen problemlosen Betrieb einen Neutralleiter benötigt.

Bei dem Betrieb als einphasig messender Regler ist der Messstrom immer an den Anschlussklemmen 20 und 21 (k1 und l1) anzuschließen. Nach der Funktionsumstellung auf einphasigen Betrieb kann eingestellt werden, welche Phasenverschiebung der Messstrom zur Messspannung hat (Menü Inbetriebnahme / Wandler / Hauptstromwandler / Phase I. Die Messspannung muß in diesem Fall an den Klemmen 10 (L1) und 13 (N) angeschlossen werden.

Bei dieser Betriebsart muß die Kompensationsanlage ausschließlich mit 3-phasigen Stufen ausgestattet sein, da die einphasige Messung auf dreiphasigen Betrieb hochgerechnet wird.

Wenn der Messstrom aus einer anderen Phase als die Messspannung entnommen wird, ist diese Verschiebung unter dem Menüpunkt Extra / Inbetriebnahme / Wandler / Hauptstromwandler / Phase I einzustellen (0°, 120°,240°).

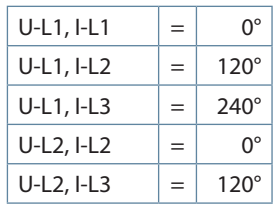

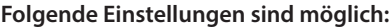

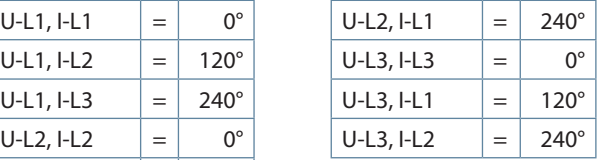

**Hinweis**

Eine Phase-Phase-Messung (2 Messphasen ohne Neutralleiter) ist bei diesem Gerät nicht möglich.

Bei einem gemischten Betrieb von Schützstufen und Thyristorstufen werden die Thyristorstufen erkannt, wenn die eingestellte Entladezeit kleiner als 1 Sekunde ist.

Dabei wird eine zugeschaltete Thyristorstufe nach 60 Sekunden für den Dauerbetrieb von einer vergleichbaren Schützstufe (soweit vorhanden) übernommen. So wird eine rasche Auskompensation bei schnellen Lastwechseln gewährleistet.

Bei Mischbetrieb von Phase-Phase - und Phase-N – Stufen darf die größte Phase-N – Stufe nicht größer sein als die größte Phase-Phase – Stufe. Die kleinste einphasige Stufe sollte nur halb so groß sein wie die kleinste Phase-Phase - Stufe.

Bei Mischbetrieb von Phase-N – Stufen und dreiphasigen Stufen muss die größte dreiphasige Stufe größer sein als die Kombinationsstufe aus Phase-N - Stufen.

Bei Mischbetrieb von Phase-Phase – Stufen und dreiphasigen Stufen muss die größte dreiphasige Stufe größer sein als die Kombinationsstufe aus Phase-Phase - Stufen.

Bei einphasiger Kompensation (nur Phase-N – Stufen oder nur Phase-Phase – Stufen) muss immer dreiphasige Messung programmiert werden.

# **3 Anschluss des multicomp**

# **3.1 Installation und Montage**

- Bei der Montage sind die geltenden VDE-Vorschriften zu beachten.
- Vor Anschluss des Gerätes an die Stromversorgung ist zu überprüfen, ob die örtlichen Netzverhältnisse den Angaben auf dem Typenschild entsprechen. Ein Falschanschluss kann zur Zerstörung des Gerätes führen. Eine abweichende Netzfrequenz beeinflusst entsprechend die Messung.
- Das Gerät ist nach dem Anschlussplan anzuschließen.
- Bei blitzgefährdeten Anlagen sind Blitzschutzmaßnahmen für den Stromversorgungseingang durchzuführen.

**Vorsicht**

**Sowohl die Steuerspannung, als auch die anliegenden Messspannungen des Gerätes sind bauseits mit einer Vorsicherung abzusichern.**

**Beim Anschluss der Stromwandler ist auf die Energieflussrichtung und die korrekte Zuordnung zu dem Spannungspfad zu achten!**

**Hinweis**

**Folgende Punkte sind beim Anschluss des Gerätes zu beachten: Energieflussrichtung** 

 **Zuordnung Messspannungseingang / Stromwandlereingang**

# **3.2 Stromwandler-Anschluss:**

#### **Energieflussrichtung**:

Beim Einbau eines Wandlers ist auf die Stromfluss- bzw. Energieflussrichtung zu achten. Bei falsch herum eingesetztem Stromwandler erhalten Sie ein negatives Vorzeichen vor dem angezeigten Strom-Messwert.

Voraussetzung dafür ist, dass Energiebezug vorliegt.

**Zuordnung - Messspannungseingang / Stromwandlereingang:**

Der Stromwandler an Klemme 20/21 (k1/l1) muss in der Phase angeordnet sein, von der die Messspannung für die Klemme 10 (L1) abgegriffen wird.

- bei korrektem Anschluss und richtiger Energieflussrichtung zeigt das Gerät positiven Strom an.
- bei Falschanschluss ist der angezeigte Strom negativ. Tauschen Sie die Anschlüsse solange, bis die Anzeige korrekte Werte liefert.

### **Gleiches gilt für die Eingänge von Phase L2 und Phase L3!**

# **Vorsicht**

**Vor jeder Tauschaktion muss der Strommesswandler kurzgeschlossen werden!**

# **3.3 Anschlussplan**

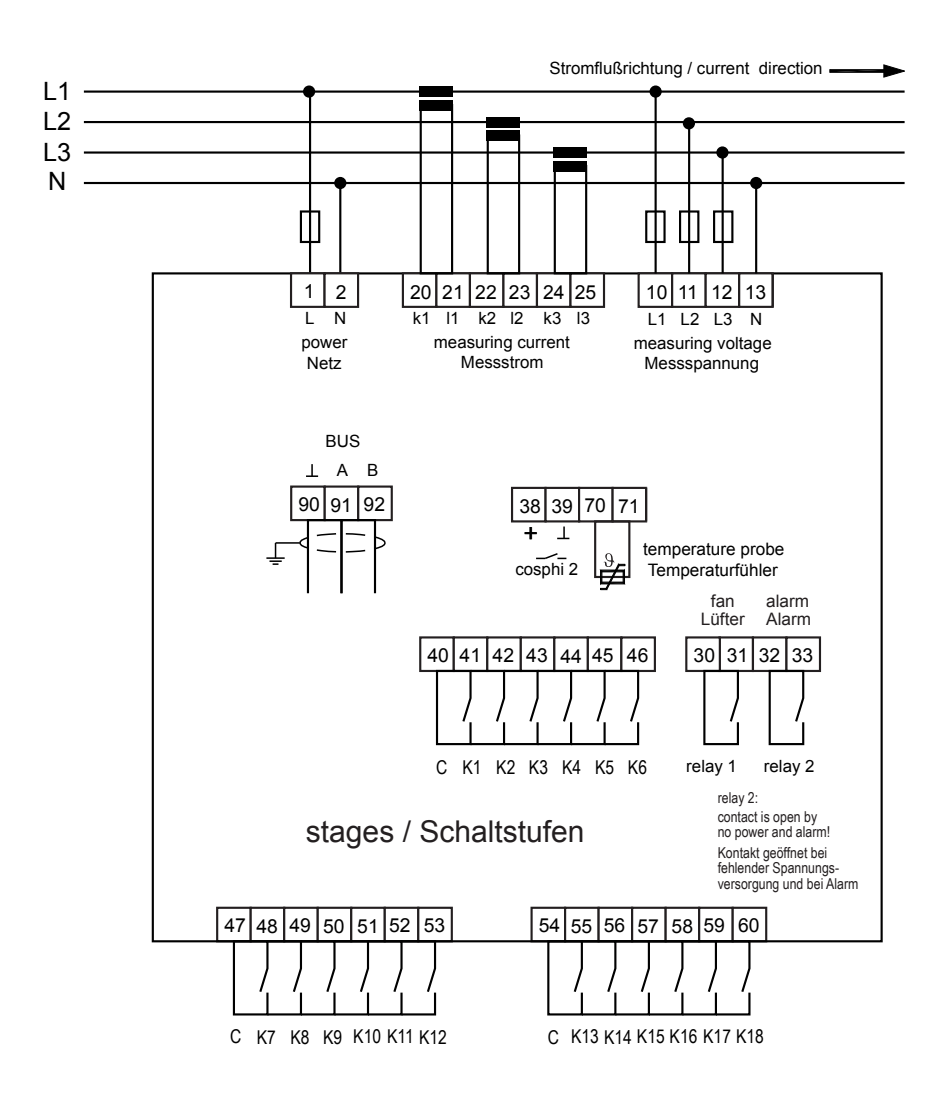

Anschlussplan

9836\_EDEBDA0226-1816-1\_DE 19836\_EDEBDA0226-1816-1\_DE

# **3.4 Klemmenbelegung**

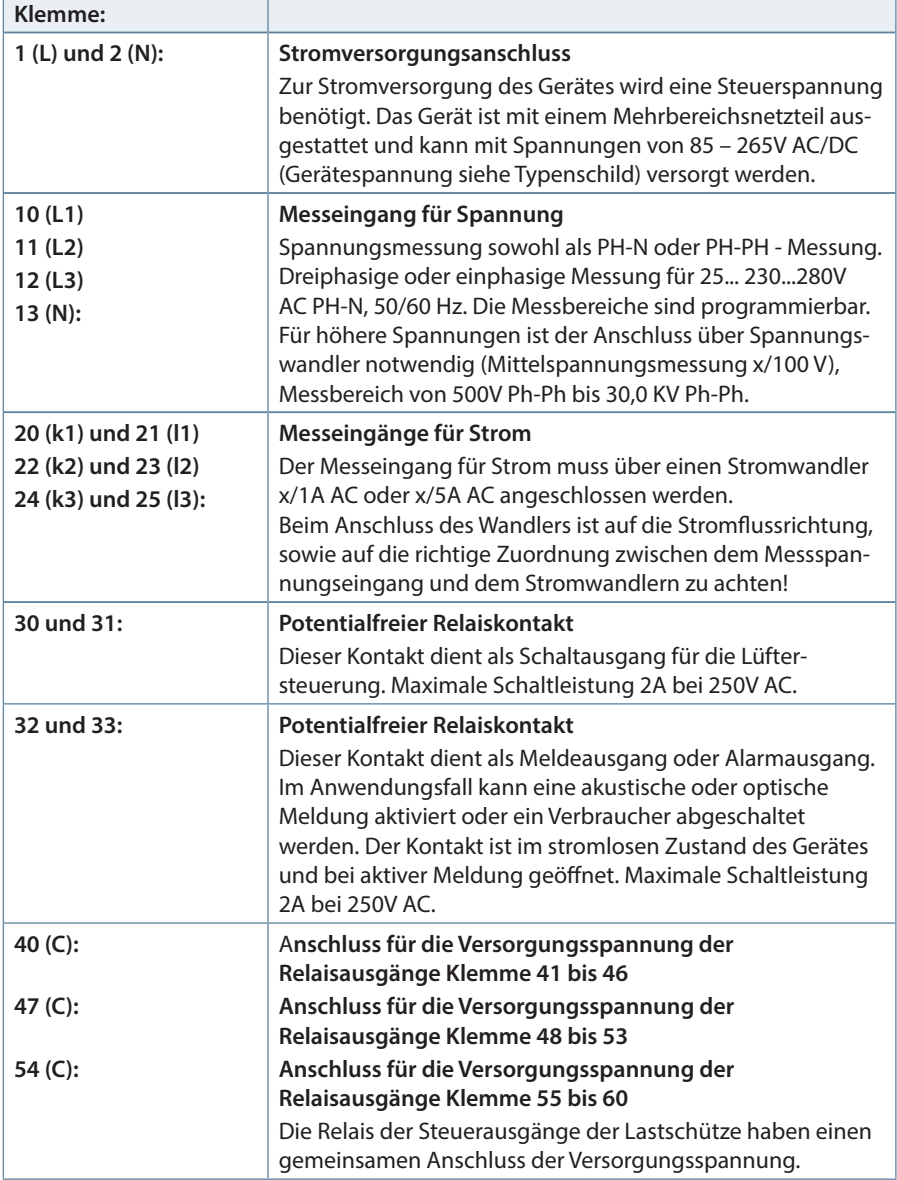

# Klemmenbelegung

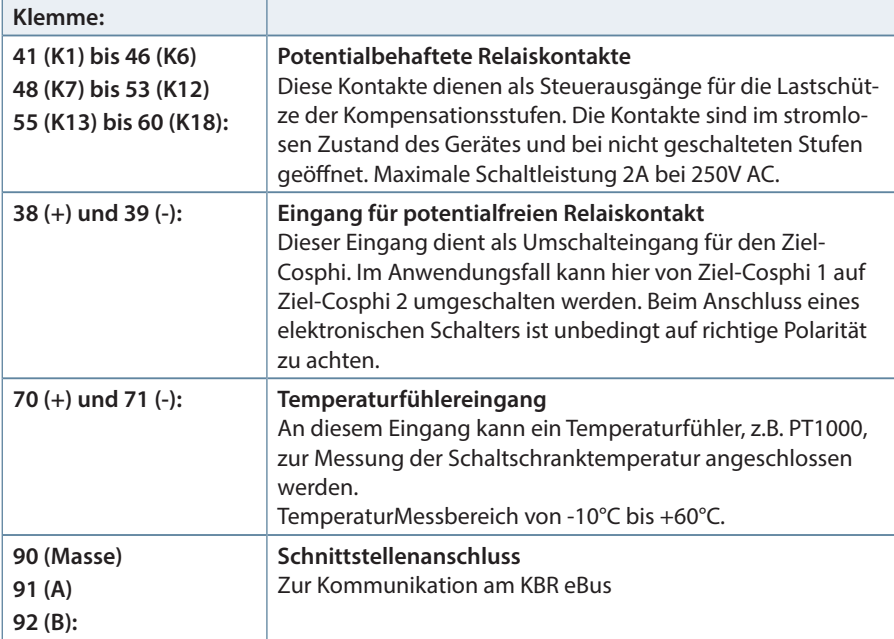

# **3.5 Reglergrundeinstellung (Werkseinstellung):**

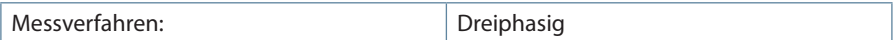

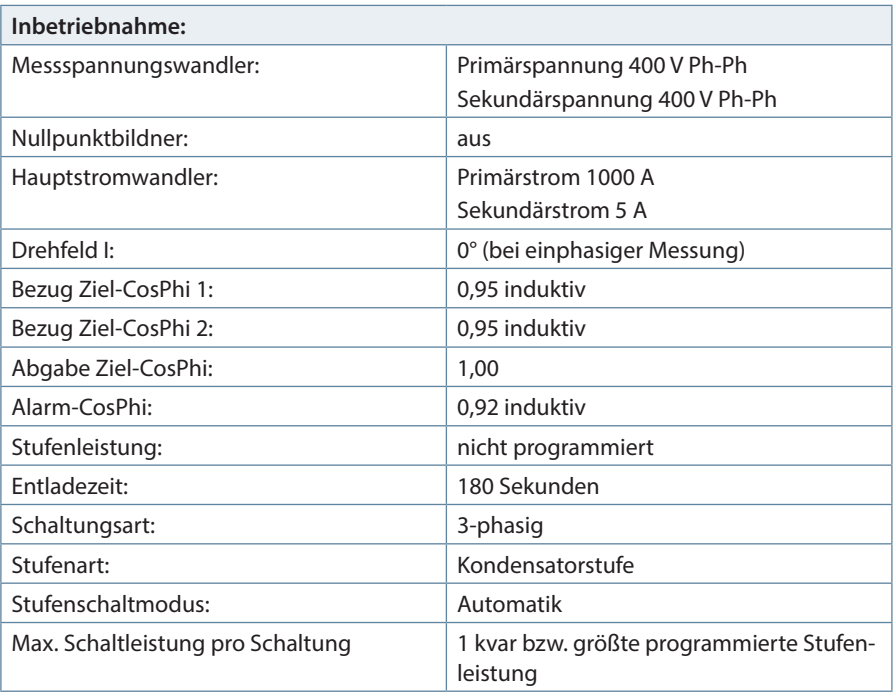

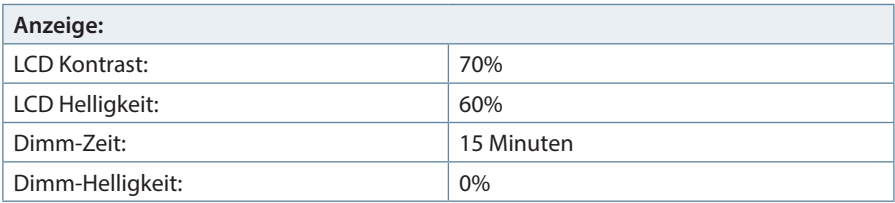

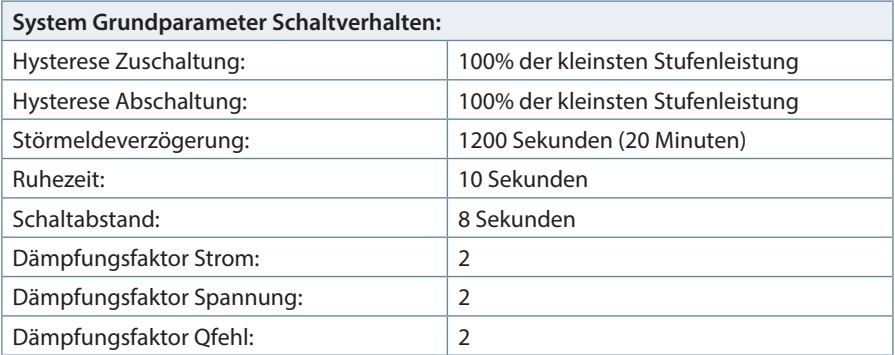

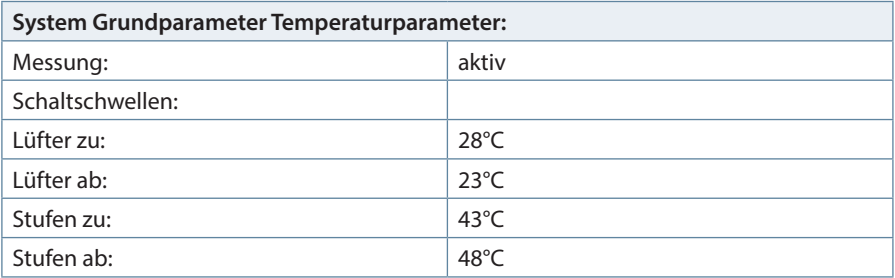

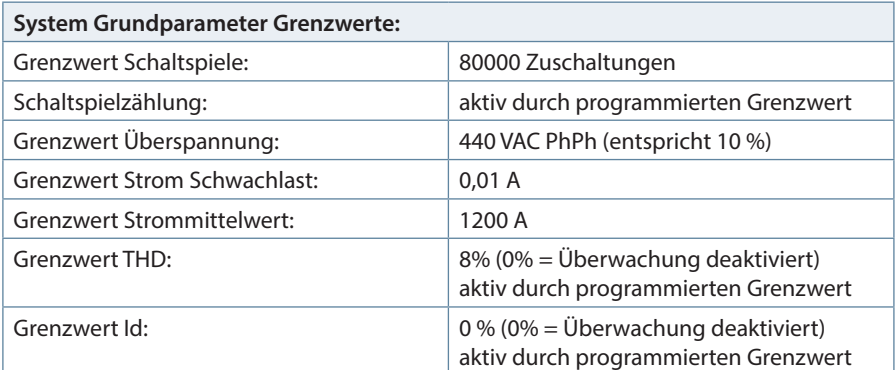

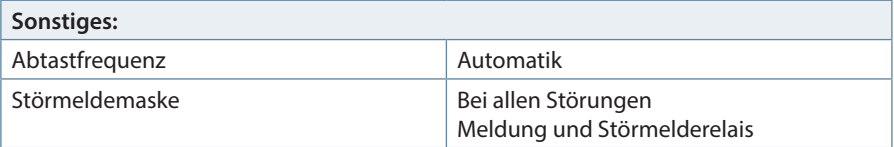

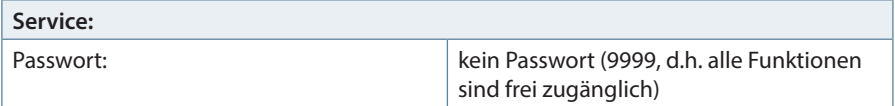

# **LCD-Parameter, Abtastfrequenz, Paßwort, Busparameter und Spracheinstellung bleiben bei Reset erhalten.**

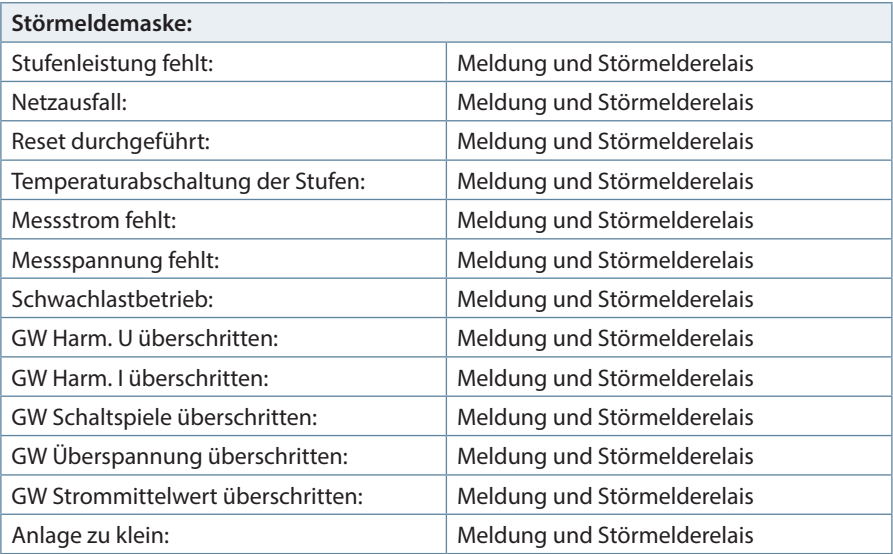

# **4 Bedien- und Anzeigenteil**

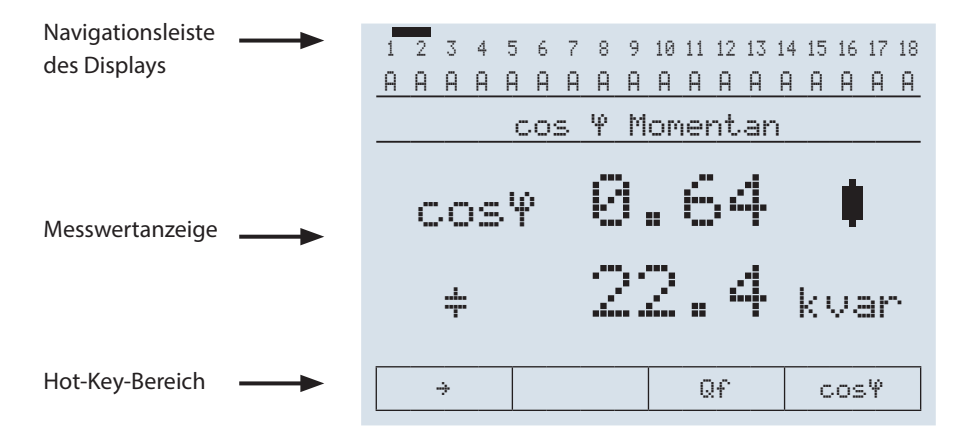

# **4.1 Beschreibung der Tasten und Anzeigen**

## **1 Navigationsleiste des Displays**

Die Navigationsleiste zeigt das ausgewählte Hauptmenü und erleichtert somit die Bedienung des Gerätes erheblich. Der Anwender erkennt sofort in welchem Menü er sich gerade befindet.

### **2 Messwertanzeige**

Die DOT-Matrix-Anzeige wird normalerweise für die Messwertanzeige verwendet. In einigen Untermenüs wird dieser Anzeigebereich dazu genutzt, Zusatzinformation für die komfortable Bedienerführung anzuzeigen.

# **3 Hot-Key-Bereich**

Die Textzeile korrespondiert mit den darunter liegenden Funktionstasten und dient zur Ausgabe von Meldungen und Texten. Das Zusammenspiel von Taste und zugehöriger Anzeige ermöglicht eine sehr komfortable und selbsterklärende Bedienung.

# **Betriebsmeldungen der einzelnen Schaltstufen:**

- 1 = Schaltstufen Nummer
- A = im Automatik–Betrieb zugeschalten
- 1 = Schaltstufen Nummer
	- = im Automatik–Betrieb abgeschalten
- 1 = Schaltstufen Nummer
- $H = im$  Hand–Betrieb zugeschalten
- 1 = Schaltstufen Nummer
- 0 = im Hand-Betrieb abgeschalten oder keine Leistung programmiert

# **4.2 Beschreibung allgemeiner Einstellungen:**

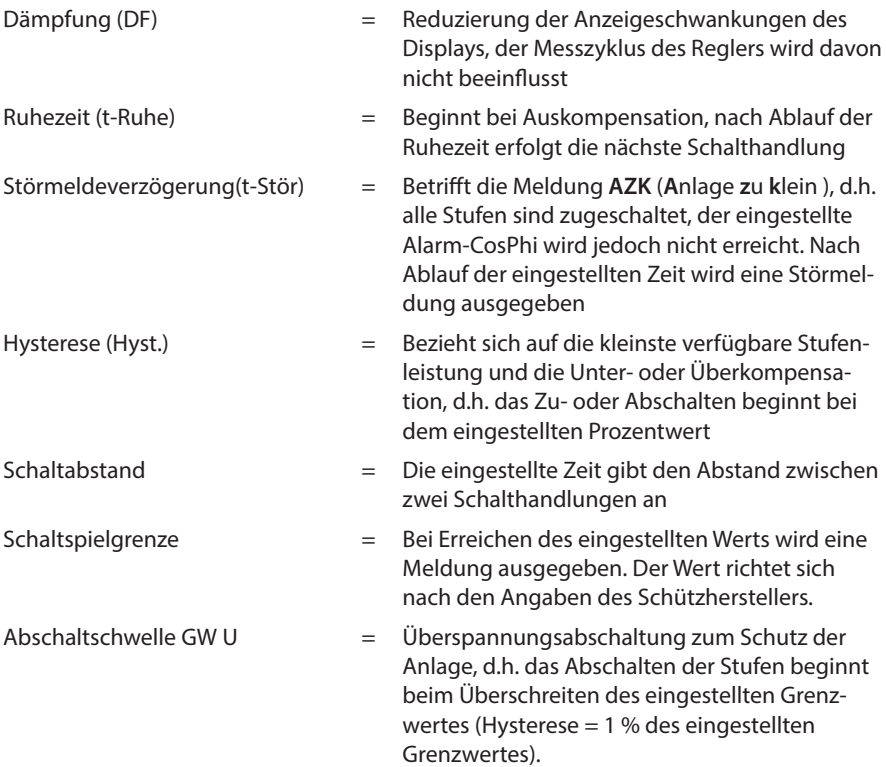

# **4.3 Leitfaden zur Inbetriebnahme des multicomp F144-3PH**

#### **Startmenü Inbetriebnahme:**

Wenn es sich bei dem multicomp um eine Erstinbetriebnahme handelt, erscheint nach dem Anlegen der Versorgungsspannung als Startbildschirm (nach der Initialsierungsphase) das Menü Extra / Inbetriebnahme:

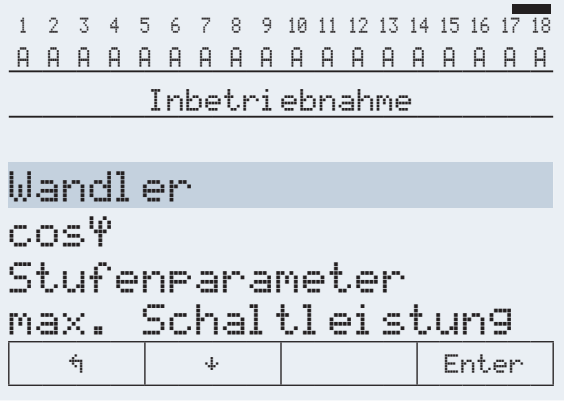

Diese Anzeige dient zur Erstinbetriebnahme des Reglers, wobei hier alle notwendigen Einstellungen vorgenommen werden können.

### **Regler vorkonfiguriert:**

Wenn ein Regler in Betrieb genommen werden soll, der ab Werk bereits in eine KBR-Kompensationsanlage eingebaut ist, müssen lediglich die Kenngrößen des Stromwandlers parametriert werden.

### **1. Parametrierung der Stromwandlergrößen**

Damit der Kompensationsregler richtig mißt, müssen alle Parameter, die den Stromwandler betreffen, korrekt eingestellt werden. Es sind der Primärstrom und der Sekundärstrom des Wandlers einzustellen. Diese Kenngrößen können auf dem Typenschild des Stromwandlers abgelesen werden. Außerdem ist die Phasenzuordnung des Wandlers richtig einzustellen. Dies bedeutet es muss im Regler eingestellt werden, in welcher Phase (L1, L2, L3) der Stromwandler eingebaut ist. Bei dreiphasiger Messung entfällt diese Einstellung.

## **2. Funktionstest**

Nachdem alle Punkte Schritt für Schritt programmiert wurden, sollte abschließend noch ein Funktionstest durchgeführt werden. Dafür muss als erstes der Regler für wenige Sekunden von der Spannungsversorgung genommen werden. Nach dem erneuten Anlegen der Spannungsversorgung muss der Regler selbstständig anlaufen. Wenn direkt nach dem Einschalten der Spannung der cosφ im Menü cosφ Momentan abgelesen wird, so sollte dort ein niedriger induktiver cosφ zu sehen sein. Nach ca. 60 Sekunden beginnt der Regler die einzelnen Kondensatorstufen zuzuschalten.

Der cosφ, der im Menü cosφ Momentan abgelesen werden kann, sollte nun im Vergleich zu vorher gestiegen sein oder durch das Zuschalten weiterer Stufen weiter steigen. Ist die Kompensationsanlage richtig ausgelegt, sollte der Regler nach einiger Zeit auf den eingestellten Ziel- Cosinus ausregeln.

### **Regler nicht vorkonfiguriert:**

Wenn ein Regler in Betrieb genommen werden soll, der noch nicht vorkonfiguriert ist, müssen die folgenden Schritte Punkt für Punkt abgearbeitet werden.

## **1. Parametrierung der Stromwandlergrößen**

Damit der Kompensationsregler richtig mißt, müssen alle Parameter, die den Stromwandler betreffen, korrekt eingestellt werden. Es sind der Primärstrom und der Sekundärstrom des Wandlers einzustellen. Diese Kenngrößen können auf dem Typenschild des Stromwandlers abgelesen werden. Außerdem ist die Phasenzuordnung des Wandlers richtig einzustellen. Dies bedeutet es muss im Regler eingestellt werden, in welcher Phase (L1, L2, L3) der Stromwandler eingebaut ist. Bei dreiphasiger Messung entfällt diese Einstellung.

### **2. Einstellung des Ziel- Cosinus**

Den Ziel- Cosinus, der an dieser Stelle eingestellt werden sollte, können Sie von Ihrem Energieversorgungsunternehmen erfahren. Ab Werk ist der Ziel- Cosinus auf 0,95 induktiv eingestellt.

### **3. Konfiguration der Kondensatorstufen**

Die Stufen können händisch konfiguriert werden. Die wichtigste Einstellung, die dabei beachtet werden sollte, ist die Stufenleistung. Die Stufenleistung kann über das Typenschild der Stufe bzw. über den Schaltplan in Erfahrung gebracht und anschließend händisch einprogrammiert werden.

### **4. Funktionstest**

Nachdem alle Punkte Schritt für Schritt programmiert wurden, sollte abschließend noch ein Funktionstest durchgeführt werden. Dafür muss als erstes der Regler für wenige Sekunden von der Spannungsversorgung genommen werden.

Nach dem erneuten Anlegen der Spannungsversorgung muss der Regler selbstständig anlaufen. Wenn direkt nach dem Einschalten der Spannung der cosφ im Menü cosφ Momentan abgelesen wird, so sollte dort ein niedriger induktiver cosφ zu sehen sein. Nach ca. 60 Sekunden beginnt der Regler die einzelnen Kondensatorstufen zuzuschalten.

Der cosφ, der im Menü cosφ Momentan abgelesen werden kann, sollte nun im Vergleich zu vorher gestiegen sein oder durch das Zuschalten weiterer Stufen weiter steigen. Ist die Kompensationsanlage richtig ausgelegt, sollte der Regler nach einiger Zeit auf den eingestellten Ziel- Cosinus ausregeln.

# **4.4 Prinzipielle Geräteprogrammierung:**

Die Menüführung des multicomp ist selbsterklärend. Der Benutzer wird durch Bedienhinweise am Display in der jeweiligen Situation vom Gerät geführt und unterstützt. Folgende Begriffe sind für die Programmierung vorhanden:

- Enter Einsprung für Parametrierung
- EDIT Ausführen der Parametrierung
- $\ddot{\mathbf{r}}$  Untermenü oder Parameteranwahl
- + Werteingabe
- $\mathfrak{D}$  Auswahl
- JA Bestätigung zum Abspeichern der Parametrierung
- NEIN Verwerfen der Parametrierung
- ¡ Rücksprung

Als Beispiel für die grundsätzliche Vorgehensweise der Programmierung wird eine Funktion im Menü **Extra / Inbetriebnahme** herangezogen.

### **Menüpunkt: Wandler**

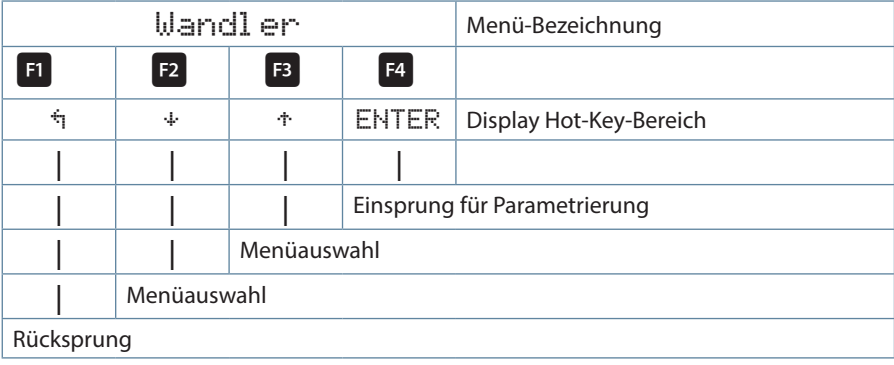

# **4.5 Wandlerverhältnis einstellen**

Nach Drücken der Tasten  $\begin{bmatrix} F^2 \end{bmatrix}$  und danach  $\begin{bmatrix} F^4 \end{bmatrix}$  erscheint im Hot-Key-Bereich des Display folgende Anzeige:

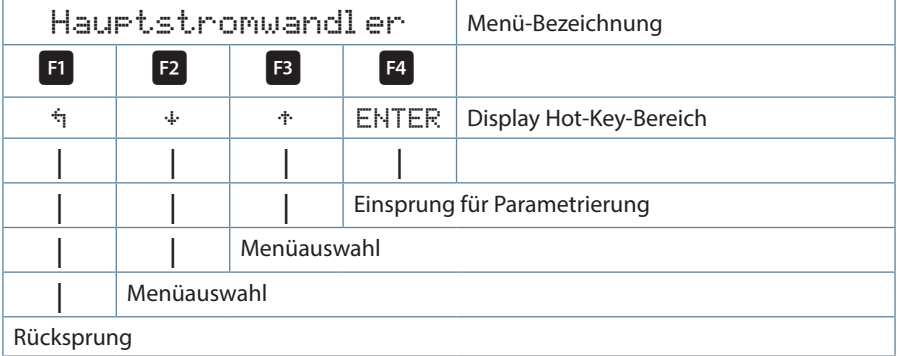

Nach Drücken der Taste F4 erscheint im Hot-Key-Bereich des Display folgende Anzeige:

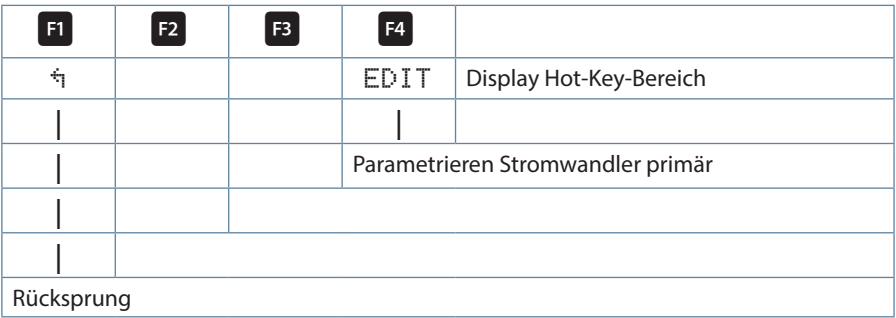

Nach Drücken der Taste  $\overline{F4}$  (EDIT) erscheint im Hot-Key-Bereich des Display folgende Anzeige:

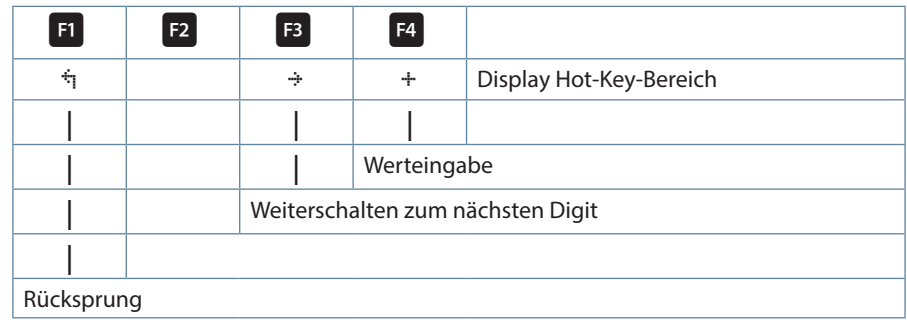

Wenn die **Einstellung verändert** wurde, erscheint folgende Anzeige im Hot-Key-Bereich des Displays:

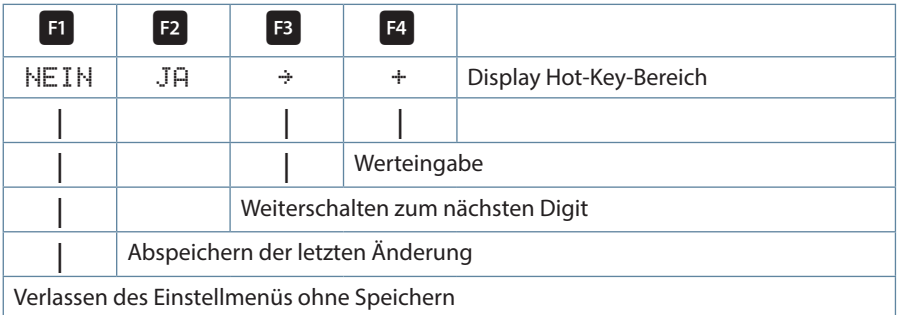

# **4.6 Menüübersicht**

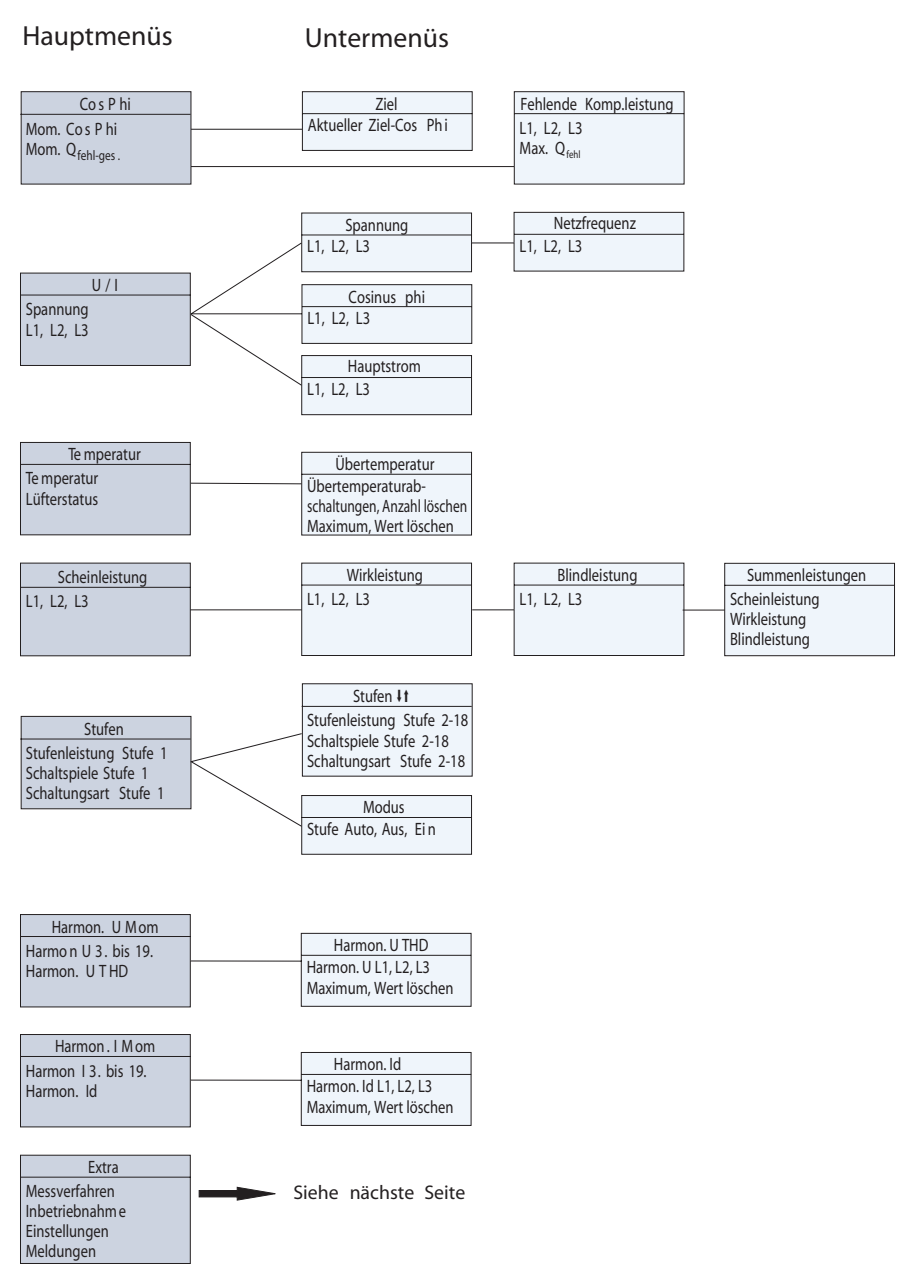

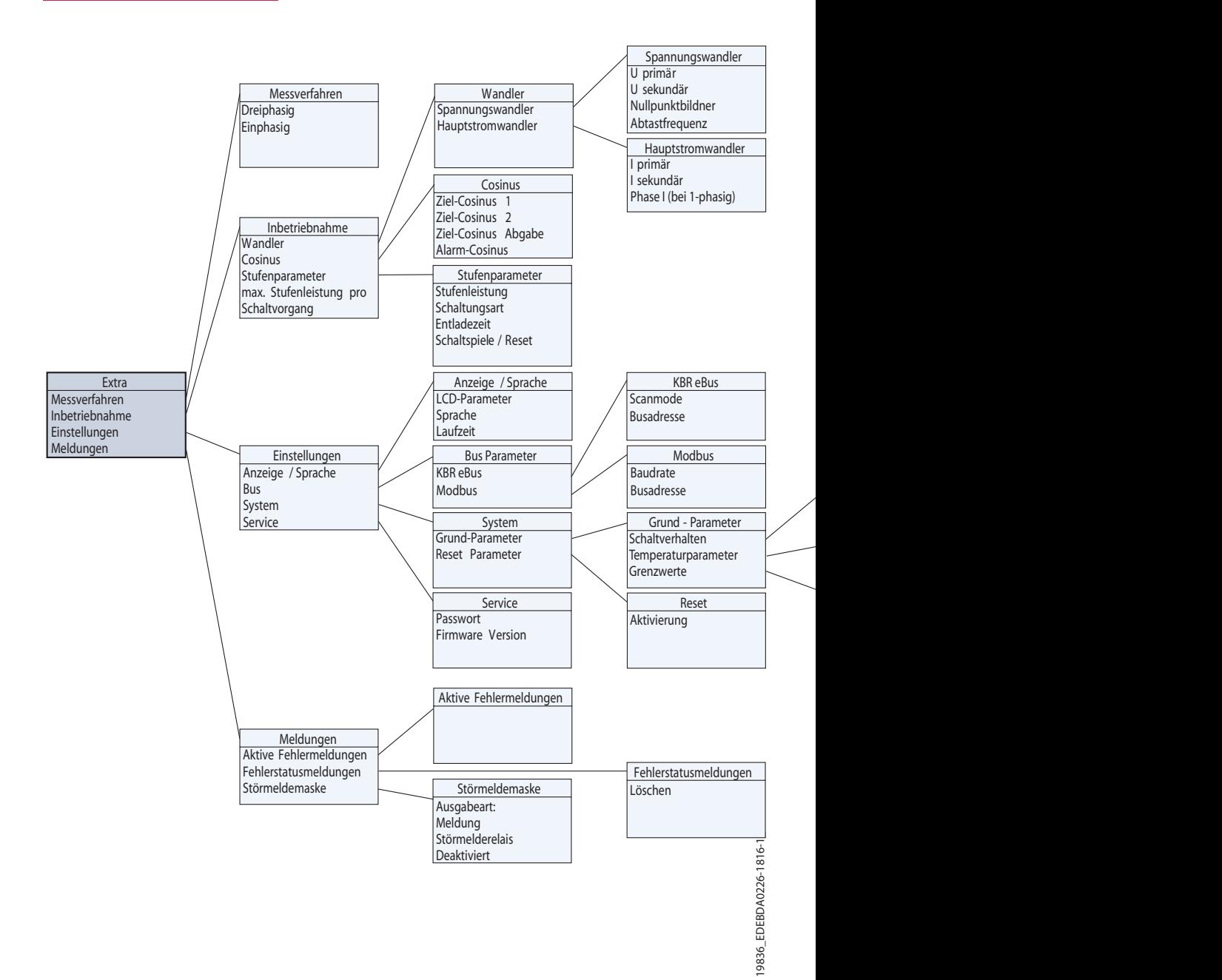

26 V2.00

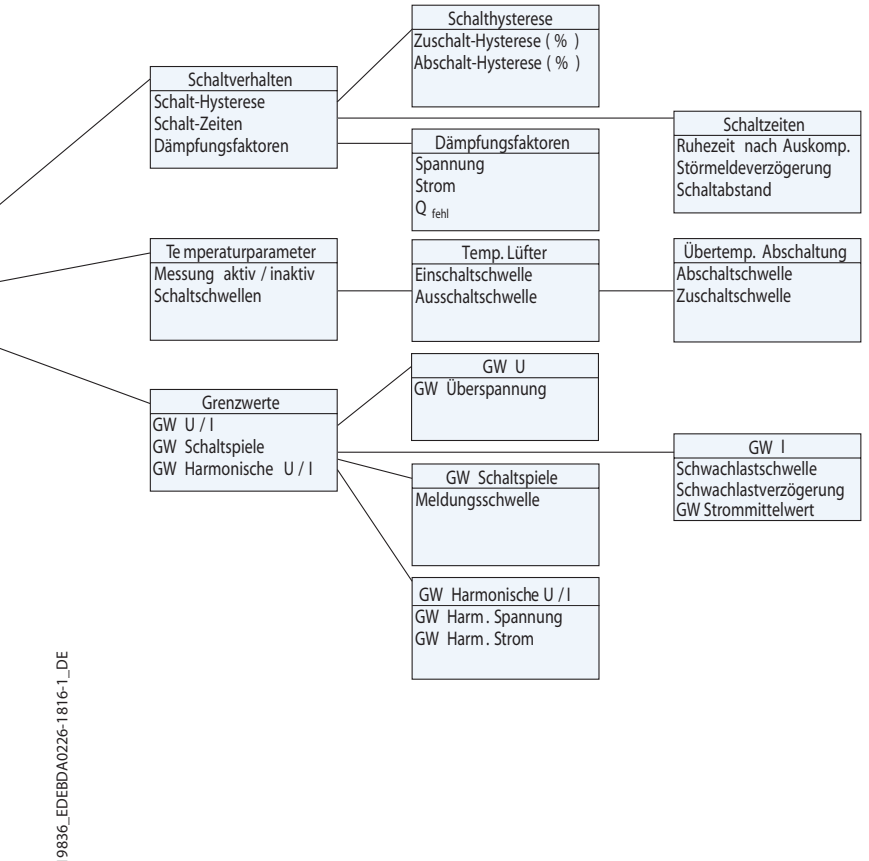

# **4.6 Hauptmenü Cos φ**

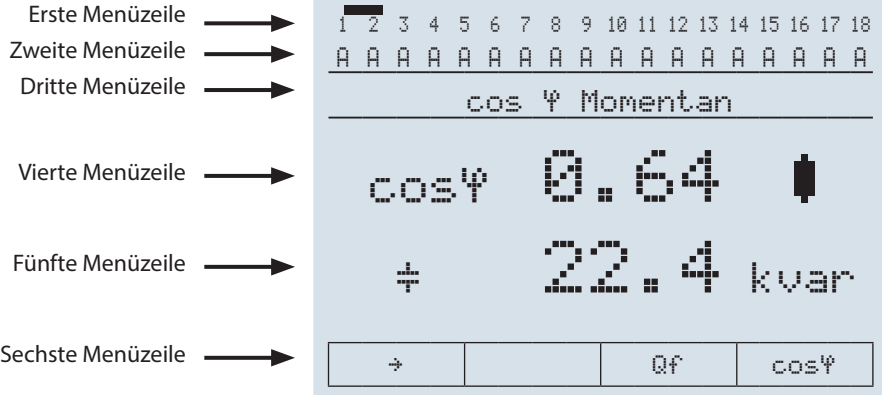

Die Displayanzeige ist in verschiedene Menüzeilen aufgeteilt. Die Anzahl ist abhängig vom jeweils angewählten Haupt- oder Untermenüpunkt:

Erste Menüzeile: Anzeige, welches der acht Hauptmenüs angezeigt wird Zweite Menüzeile: Zustandsanzeige der Ausgangslinien Dritte Menüzeile: Bezeichnung des aktuellen Menüs und Meldungshinweise

Vierte und fünfte Menüzeile: Werteanzeige des aktuellen Menüs Sechste Menüzeile: Navigation im angezeigten Menü

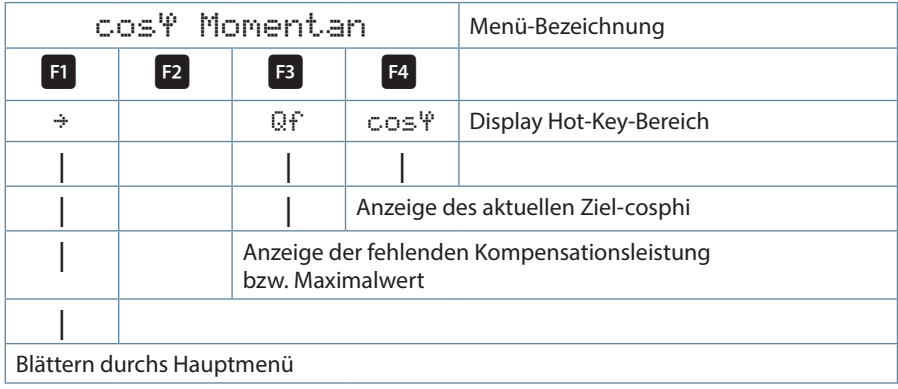

# **Anzeige als Beispiel:**

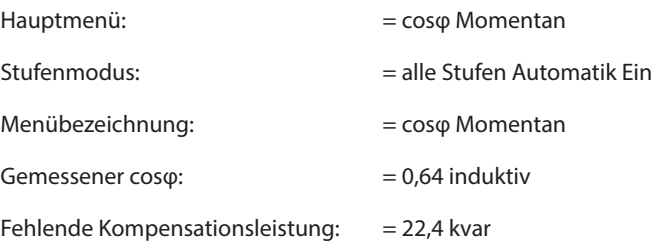

Durch 2x Drücken der Taste **E** kann der Maximalwert der fehlenden Kom**pensationsleistung** angezeigt werden. Dabei wird der Wert in kvar angezeigt. Dieser Wert wird erst dann angezeigt, wenn alle verfügbaren Stufen zugeschaltet sind und nach Ablauf der eingestellten Störmeldeverzögerungszeit der eingestellte Alarm-Cosphi nicht erreicht wurde.

Sobald der Wert eingetragen wird, erscheint in dem Untermenü Meldungen die Statusmeldung **Anlage zu klein**.

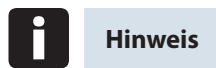

Die Anzeigen in den Fenstern der Messwerte zeigen bei 3-phasiger Messung die Werte der einzelnen Phasen getrennt. Bei 1-phasiger Messung wird nur der Wert der gemessenen Phase angezeigt

# **4.6.1 Hauptmenü Spannung / Strom**

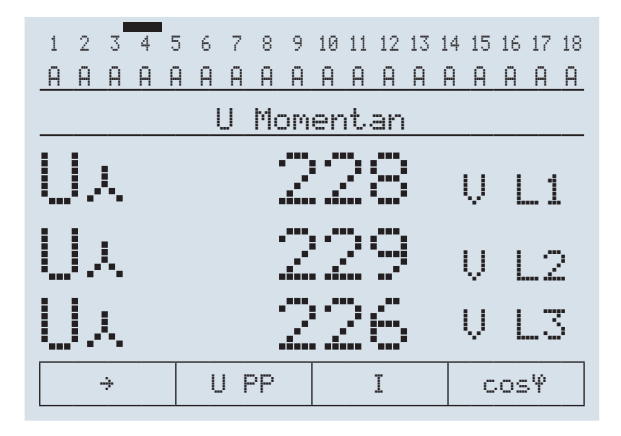

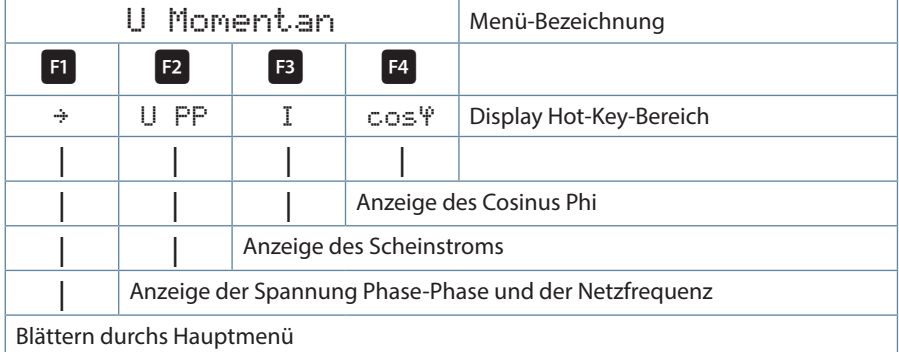

# **Anzeige als Beispiel:**

gemessene Spannung pro Phase (Phase-N)

# **4.6.2 Hauptmenü Temperatur**

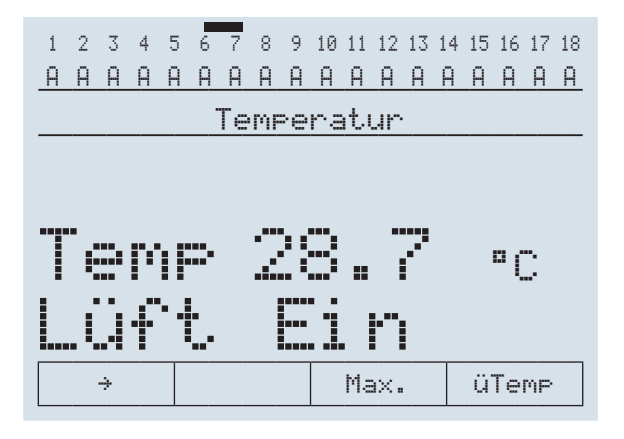

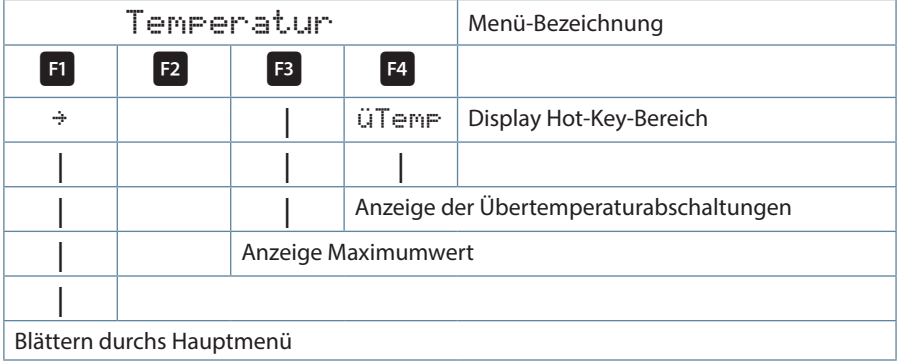

# **Anzeige als Beispiel:**

gemessene Temperatur: ist 28,7º Lüfter-Status = eingeschaltet

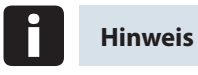

Bei der Fehlermeldung **Temperaturfühler Kurzschluß bzw. Drahtbruch** wird im Hauptmenü **Temperatur** der Hinweis angezeigt:  $Ks = Kurzschluß$  $Br = Drahtbruch$ **Bei deaktivierter Temperaturmessung erscheint die Meldung:** na = Temperaturmessung nicht aktiviert

# **4.6.3 Hauptmenü Leistungen**

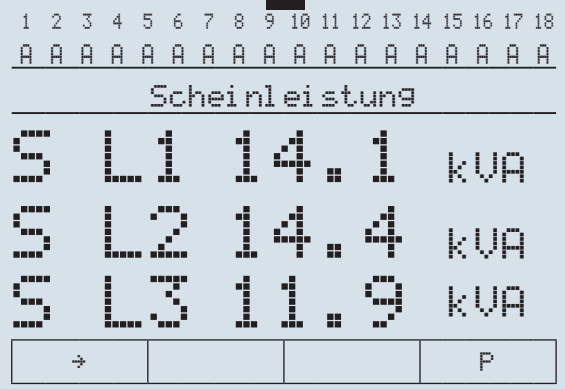

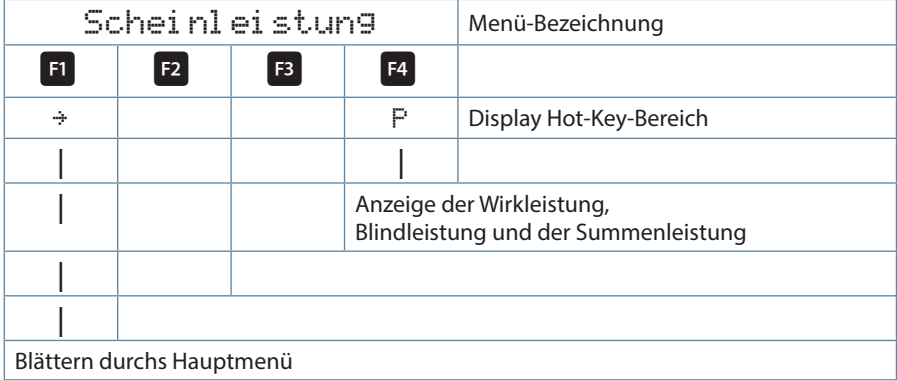

# **Anzeige als Beispiel:**

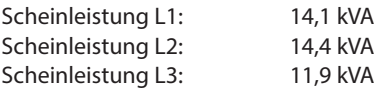

Durch Betätigen der Taste F<sup>4</sup> werden nacheinander die Wirkleistung, die Grundschwingungs-Blindleistung und die Summenwerte von Scheinleistung, Wirkleistung und Grundschwingungs-Blindleistung angezeigt.

# **4.6.4 Hauptmenü Stufen**

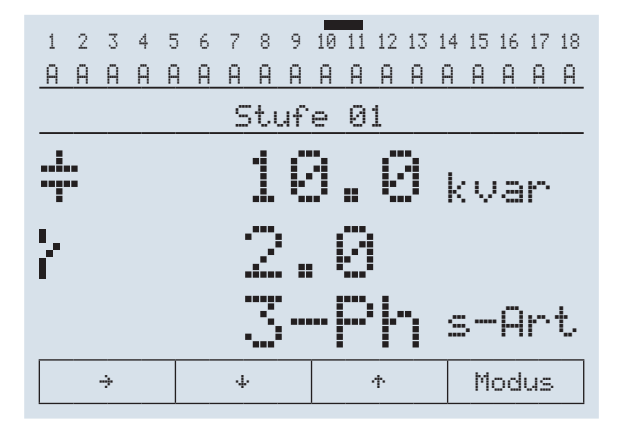

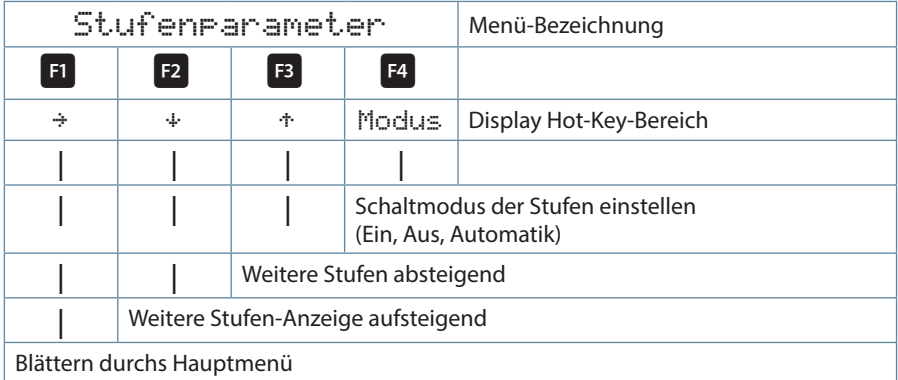

# **Anzeige als Beispiel:**

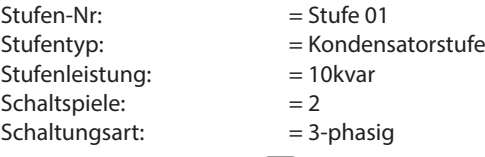

Durch Betätigen der Taste F<sup>4</sup> kann das Untermenü Modus angewählt werden, in dem der Schaltmodus für jede Stufe einzeln verändert werden kann.

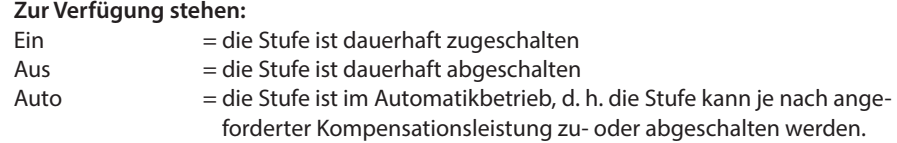

# **4.6.5 Hauptmenü Uh Oberschwingungen Spannung**

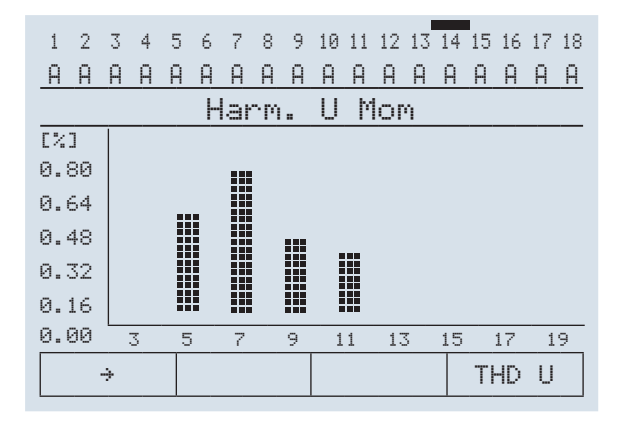

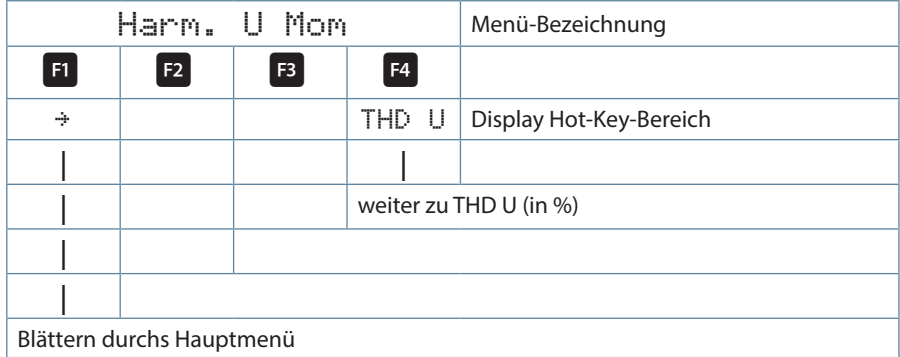

**Anzeige als Beispiel:**= Balkendiagramm 3-phasig

# **4.6.6 Untermenü THD Spannung**

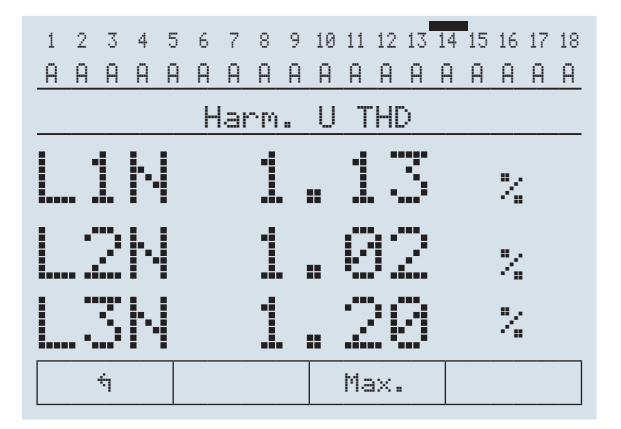

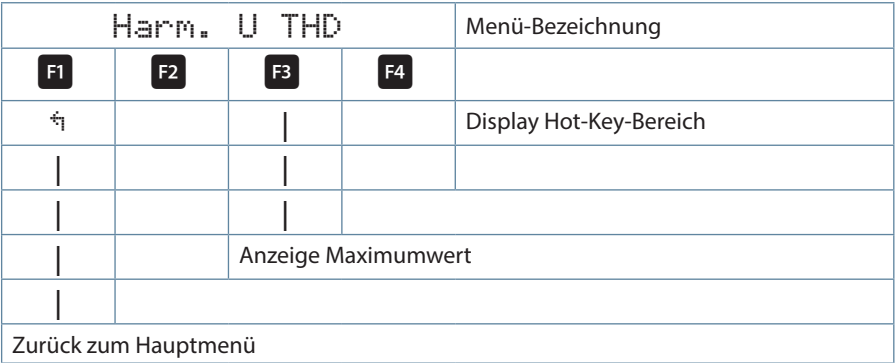

#### **Anzeige als Beispiel:**

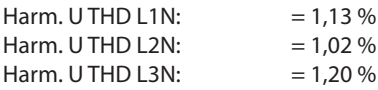

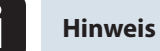

Der angezeigte Prozentwert bezieht sich auf den gemessenen Spannungswert der Grundschwingung!

# **4.6.7 Hauptmenü Ih Oberschwingungen Strom**

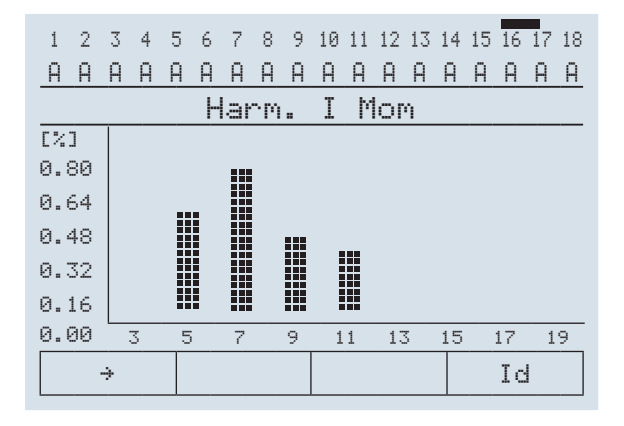

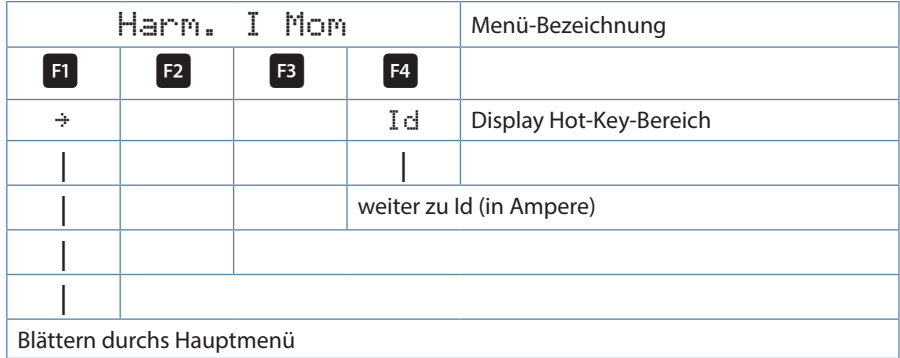

**Anzeige als Beispiel:** = Balkendiagramm 3-phasig
### **4.6.8 Untermenü ID Strom**

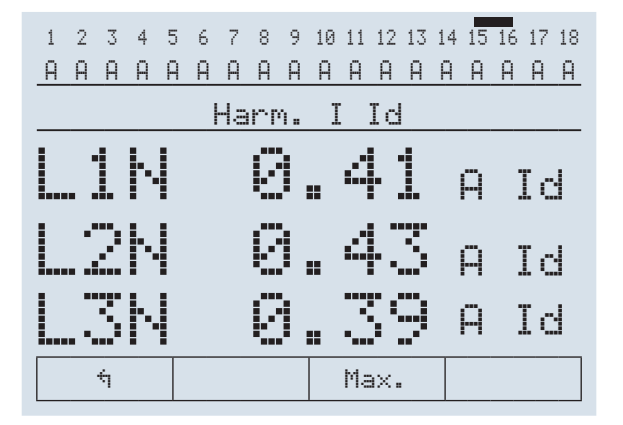

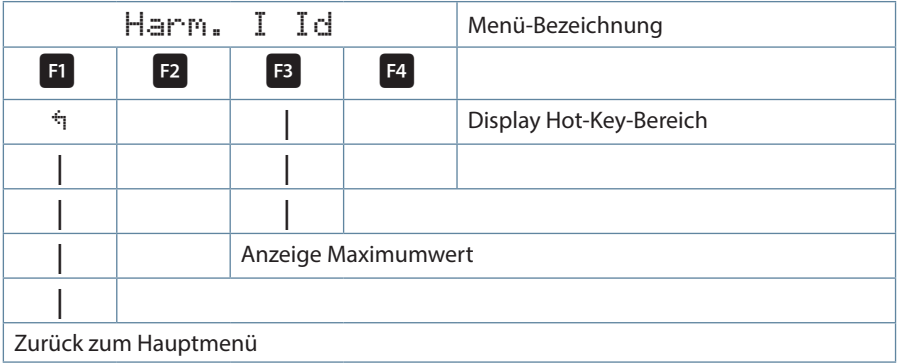

### **Anzeige als Beispiel:**

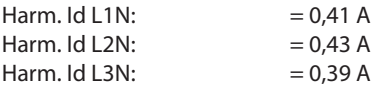

## **4.6.9 Hauptmenü Extra**

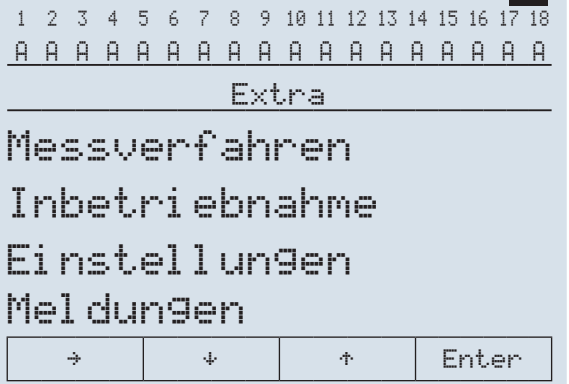

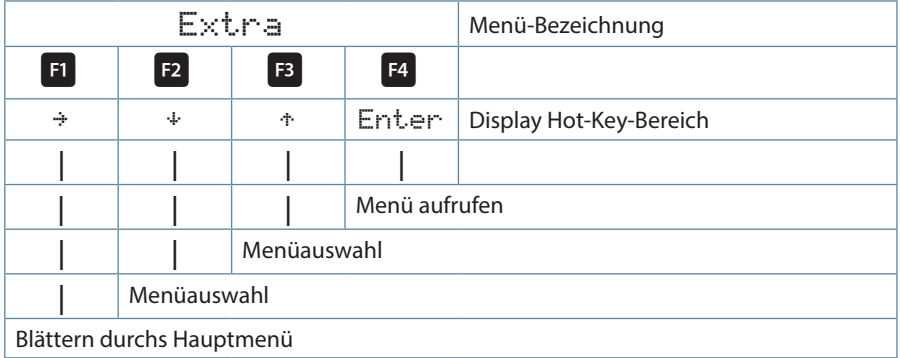

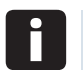

## **Hinweis**

Der angezeigte Prozentwert bezieht sich auf den gemessenen Spannungswert der Grundschwingung!

### **4.7 Untermenüs**

### **4.7.1 Das Untermenü Messverfahren enthält folgende Punkte:**

- **1. Messverfahren einphasig**
- **2. Messverfahren dreiphasig**

### **4.7.2 Das Untermenü Inbetriebnahme enthält folgende Punkte:**

### **1. Wandlereinstellungen (Spannung, Strom)**

### **a. Spannungswandler**

 i. Primärspannung ii. Sekundärspannung iii. Nullpunktbildner iv. Abtastfrequenz

### **b. Hauptstromwandler**

 i. Primärstrom ii. Sekundärstrom iii. Phasenzuordnung (bei einphasiger Messung)

### **Einstellbereiche:**

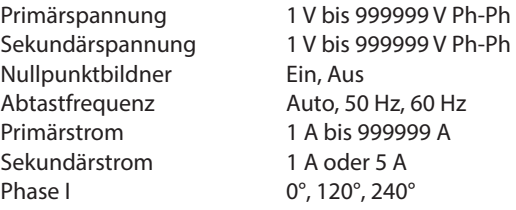

Bei den Punkten **Primärspannung und Sekundärspannung** ist die jeweilige Kenngröße des Spannungswandlers einzugeben, z.B. Wandler 10.000/100V bedeutet einen Primärspannung von 10.000V und einen Sekundärspannung von 100V.

Der Eingabebereich geht von 1V bis 999kV für die Primärspannung und für die Sekundärspannung.

Bei dem Punkt **Nullpunktbildner** kann der Betrieb des Reglers an einem Nullpunktbildner aktiviert werden. Bei Energieversorgungsnetzen mit erdpotentialbehaftetem Außenleiter ist ein geeignetes Vorschaltgerät mit Potentialtrennung (z. B. Spannungswandler) zu verwenden.

Diese Messwandlervorsätze (Nullpunktbildner) sind dazu geeignet, im Dreiphasennetz ohne Neutralleiter einen virtuellen niederohmigen Sternpunkt für das Gerät zu bilden.

In der 700 V Variante dient er zudem dazu, die Messspannung an das Gerät anzupassen. Zu beachten ist, dass das Gerät auf den Betrieb mit Nullpunktsbildner eingestellt wird.

Die Wandler sind in folgenden Ausführungen lieferbar:

Ausführung 400/100: Primär: 400 V Phase-Phase-Spannung Sekundär: 100 V Phase-Phase-Spannung Ausführung 700/100 Primär: 700 V Phase-Phase-Spannung

### **2. Ziel-Cosinus - Einstellungen**

a. Ziel-cosφ 1 für Leistungs – Bezug b. Ziel-cosφ 2 für Leistungs – Bezug c. Ziel-cosφ für Leistungs - Abgabe d. Alarm-cosφ für AZK – Meldung (Anlage zu klein)

### **Einstellbereiche:**

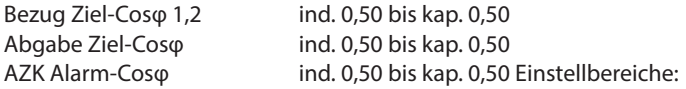

Wird Wirkleistungs – Abgabe erkannt, so wird dies durch das Symbol is in der Anzeige signalisiert. Der Ziel- cosφ für Leistungs-Abgabe bleibt bis 15 Minuten nach Ende der Leistungs-Abgabe aktiv, um Pendelschaltungen zu vermeiden.

#### 3. **Stufenparameter**

- a. Stufenauswahl, Stufenleistung
- b. Schaltungsart
- c. Entladezeit
- d. Schaltspiele

### **Einstellbereiche:**

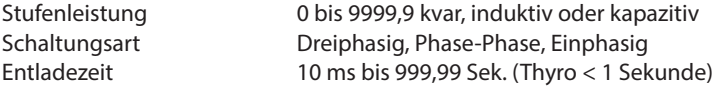

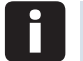

## **Hinweis**

Die Einstellung kapazitive oder induktive Stufe wird durch das Symbol : oder angezeigt. Bei Kompensationsanlagen mit induktiven Schaltstufen wird der Alarm-Cosφ nicht verwendet.

### **4. Max. Schaltleistung** Einstellbereiche: max. Schaltleistung pro Schaltvorgang 0 bis 999999 kVar

### **4.7.3 Das Untermenü Einstellungen enthält folgende Punkte:**

### **1) Anzeige / Sprache**

i) I CD Parameter

- (a) LCD Kontrast
- (b) LCD Helligkeit
- (c) Dimm-Zeit
- (d) Dimm-Helligkeit
- ii) Sprache

iii) Laufzeit

### **Einstellbereiche:**

Kontrasteinstellung 00% bis 99% Helligkeitseinstellung 00% bis 99% Dimm-Zeit 1 bis 255 Minuten Dimm-Helligkeit 00% bis 99%

Sprachauswahl Textanzeige Deutsch, Englisch

**2) Bus-Parameter**

**Einstellbereiche:**

Busparameter KBR eBus:

 Busadresse 0 bis 9999 Scanmode Modbus RTU: Busadresse 1 bis 247 Baudrate e,4800  $\sim$  0,4800 n,4800 e,9600 o,9600 n,9600 e,19200 o,19200 n,19200 e,38400 o,38400 n,38400

**3) System**

i) Grundparameter

(a) Schaltverhalten

 1. Schalt-Hysterese i. Zuschaltung ii. Abschaltung 2. Schalt-Zeiten

i. Ruhezeit

ii. Störmeldeverzögerung

iii. Schaltabstand

3. Dämpfungsfaktoren

i. Spannung

ii. Strom

iii. Qfehl

(b) Temperaturparameter

1. Messung Aktivieren

2. Schaltschwellen

- i. Zuschaltung Lüfter
- ii. Abschaltung Lüfter
- iii. Zuschaltung Anlage
- iv. Abschaltung Anlage

(c) Grenzwerte

1. Spannung

2. Strom

i. Schwachlast

- ii. Strommittelwert
- 3. Schaltspiele

4. Harmonische

i. Spannung

ii. Strom

ii) Reset Parameter

### **Einstellbereiche:**

Hysterese Zuschaltung 70 bis 150 % Hysterese Abschaltung 70 bis 150 % Ruhezeit 0 bis 999,99 Sek. Störmeldeverzögerung AZK 1 bis 9999 Sek. Schaltabstand 10 ms bis 999,99 Sek. Dämpfungsfaktor Strom 0 bis 9 Dämpfungsfaktor Spannung 0 bis 9 Dämpfungsfaktor Qfehl 0 bis 9 Temperaturmessung aktiv, inaktiv Schaltschwelle Lüfter Zuschaltung 0 bis 70°C Schaltschwelle Lüfter Abschaltung 0 bis 70°C Schaltschwelle Zuschaltung and the United Schaltschwelle Schaltschwelle Stufen Abschaltung 0 bis 70°C GW Überspannungsabschaltung bis 150%, abhängig

Grenzwert Schwachlast 0,01 bis 9999,99 (in A) Grenzwert Strommittelwert 1 bis 9999 (in A)

von der Primärspannung Mittelungszeit 8 Minuten (am Gerät nicht einstellbar)

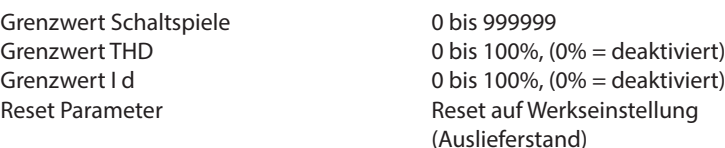

Die **Temperaturparameter** beinhalten die grundsätzliche Aktivierung oder Deaktivierung der Temperaturmessung und dem daraus folgenden Schaltverhalten. Außerdem können hier die Schaltschwelle und die Hysterese der Lüfterschaltung, sowie die Schaltschwelle und Hysterese der Übertemperaturabschaltung, eingestellt werden. Folgende Parameter sind für die Schaltschwellen und Hysteresen vorhanden: Schaltschwelle Lüfter = 0 bis 70 $^{\circ}$ C Schaltschwelle Übertemperatur = 0 bis 70 $^{\circ}$ C

### **Die Werkseinstellungen sind:**

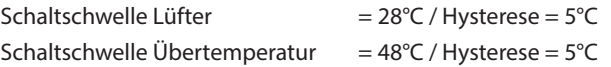

Das bedeutet, daß der Lüfter bei Überschreiten von 28°C einschaltet und bei Unterschreiten von 23°C wieder abschaltet.

Die Übertemperatur-Stufenabschaltung setzt bei Überschreiten von 48°C ein.

Nach Absinken der Temperatur unter 43°C werden die Stufen nach Ablauf der Entladezeit im Bedarfsfalle wieder zugeschalten.

Der Einstellbereich der Überspannungsabschaltung geht bis 150% der Messspannung, d.h. bei einer programmierten Messspannung von primär 400V Ph/Ph beträgt der Einstellbereich 400V bis 600V Ph/Ph. Der Einstellbereich ist abhängig von der programmierten primären Messspannung.

Bei dem Überschreiten des Grenzwertes der Überspannungsabschaltung werden die zugeschalteten Kompensationsstufen sofort abgeschaltet. Nach dem Unterschreiten des Grenzwertes um 1% des Grenzwertes werden die Kompensationsstufen nach Ablauf der Entladezeit wieder zugeschalten.

# **Hinweis**

Die Werkseinstellung des Überspannungs-Grenzwertes beträgt bei einer Messspannung von 400V PH-Ph 10% mehr, das sind 440 V PH-PH. Beim Betrieb über Spannungswandler wird der Grenzwert entsprechend höher eingestellt!

Beispiel: Bei einem Spannungswandlertrafo von 700V PH-PH primär und 100 V PH-PH sekundär ist der Grenzwert auf 770V PHPH eingestellt (770 V PH-PH + 10% (= 70 V) ergibt 770 V PH-PH).

**Dieser Grenzwert ist abhängig von der Primärspannung !**

### **4) Service**

i) Passwort ii) Firmware Version

### **Einstellbereiche:**

Passwort 4-stellig numerisch (default 9999, d. h. alle Funktionen sind frei zugänglich)

Bei dem Punkt Passwort kann die Änderung der Parameter des Reglers passwortgeschütz werden. Dabei handelt es sich um einen beliebigen 4-stelligen Zahlencode.

**Der Regler wird ab Werk mit dem Freigabecode 9999 ausgeliefert, d.h. alle Funktionen des Gerätes sind frei verfügbar.**

### **4.7.4 Das Untermenü Meldungen enthält folgende Punkte:**

- **1) Aktive Fehlermeldungen**
- **2) Fehlerstatus**
- **3) Störmeldungen**
	- i) Stufenleistung fehlt
	- ii) Netzausfall
	- iii) Reset durchgeführt
	- iv) Temperaturabschaltung
	- v) Messstrom fehlt
	- vi) Messspannung fehlt
	- vii) Schwachlastbetrieb
	- viii) GW Harmonische U
	- ix) GW Harmonische I
	- x) GW Schaltspiele
	- xi) GW Überspannung
	- xii) GW Strommittelwert
	- xiii) Anlage zu klein (AZK)

### **Einstellbereich Störmeldungen:**

Anzeige Meldung Anzeige Meldung + Störmelderelais schaltet keine Ausgabe

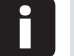

## **Hinweis**

Bei Überschreitung des Grenzwertes (GW) Überspannung bzw. Harmonische U werden die Stufen abgeschalten (feste Einstellung, nicht veränderbar).

Bei dem Punkt Fehlerstatus werden Meldungen angezeigt, die manuell gelöscht werden müssen.Dadurch wird erreicht, daß diese für den einwandfreien Anlagenbetrieb relevanten Meldungen nicht unbemerkt verloren gehen.

### **Folgende Status-Meldungen werden angezeigt:**

- **Ein Netzausfall ist aufgetreten**
- **E** Es wurde ein Reset durchgeführt
- Schaltspiele einer Schützstufe über Grenzwert
- Grenzwertüberschreitung der Messspannung
- Grenzwertüberschreitung des Messstrom-Mittelwertes
- Grenzwertüberschreitung der Messspannungs-Oberschwingungen (THD U)
- Grenzwertüberschreitung der Messstrom-Oberschwingungen (Id)
- Die Anlage ist zu klein (AZK)

## **5. Hinweise zur Fehlersuche:**

### **Unterkompensation, zu wenig Stufen sind zugeschaltet.**

Regler auf Fehleranzeigen überprüfen. Wird der Ziel-cos phi auf kapazitiv 0,8 eingestellt, muß das Zuschalten der Kondensatoren beginnen. Bei nicht überdimensionierter Anlage müssen fast alle Stufen zuschalten.

Hauptsicherung und Gruppensicherungen der Anlage überprüfen. In den beigefügten Unterlagen sind alle Werte eingetragen. Die Gruppensicherungen müssen mindestens den 1,7-fachen Wert der Kondensatorleistung aufweisen.

Sollten trotz der richtigen Auswahl die Sicherungen nicht halten, sind die Gruppen einzeln auf **überhöhte Stromaufnahme** und auf **defekte Schaltschütze** zu überprüfen.

#### **Unterkompensation, alle Stufen sind zugeschaltet.**

Die vorhandene Anlage reicht nicht aus (z.B. durch neue induktive Verbraucher).

**Überkompensation, zu viele Stufen sind zugeschaltet.** Reglereinstellung überprüfen (Ziel-cos phi kapazitiv?). Wandler an falscher Stelle eingebaut?

**Regler schaltet zu viel, speziell bei Schwachlast (zum Wochenende, in der Nacht).**

Programmierung des Wandlerübersetzungsverhältnisses überprüfen. Eventuell eine kleine Stufe fest zuschalten (Hand).

# **6. Wartung der Anlage und der Sicherheitseinrichtungen**

Um eine einwandfreie Funktion und eine lange Lebensdauer der Anlage zu erreichen, sollten nach der Inbetriebnahme und einmal jährlich folgende Kontrollen erfolgen!

- Überprüfung und Nachziehen aller Anschlüsse. Schraubverbindungen können sich in der Anfangszeit durch Wärmespannungen lockern.
- Überprüfung von Sicherungen, Schutzeinrichtungen und Schaltgeräten. Schütze sind Verschleißteile. Bei intaktem Schütz muß das Schalten ohne übermäßige Funkenbildung erfolgen.
- Überprüfung des Regelverhaltens im Automatikbetrieb.
- Überprüfung der Kühlluftverhältnisse (Ventilatoren, Temperaturüberwachungsfunktion):
	- Temperaturrelais des Reglers schaltet bei 28°C die Ventilatoren ein,
	- Temperaturüberwachung schaltet bei 48°C die Anlage über den Regler ab.
- Reinigung der Filtermatten je nach Verschmutzungsgrad.
- Sichtkontrolle der Kondensatoren auf Undichtheit (eine zuverlässige Kapselung des Dielektrikums ist Voraussetzung für eine lange Lebensdauer der Kondensatoren).
- Überprüfung der Stromaufnahme der Anlage und der Kondensatorklemmenspannung vierteljährlich.
- Überprüfung des Blindarbeitsverbrauches an Hand der Stromrechnung.

### **Grenztemperaturen:**

Gültig für Anlagen in Schränken:

- + 35° C im 24 Stundenmittel
- + 20° C im Jahresmittel
- + 40° C Kurzzeitiger Höchstwert
- 10° C Tiefstwert

**Vorstehende Hinweise gelten im besonderen Maße für verdrosselte Anlagen. Regelmäßig zu überprüfen sind Stromaufnahme und Temperatur dieser Anlagen, um eine Überlastung der Kondensatoren frühzeitig zu erkennen. Eine höhere Stromaufnahme kann durch einen sich erhöhenden Anteil von Oberschwingungen oder durch Kapazitätsänderung von Kondensatoren verursacht werden.**

# **7. Technische Daten multicomp F144-3PH**

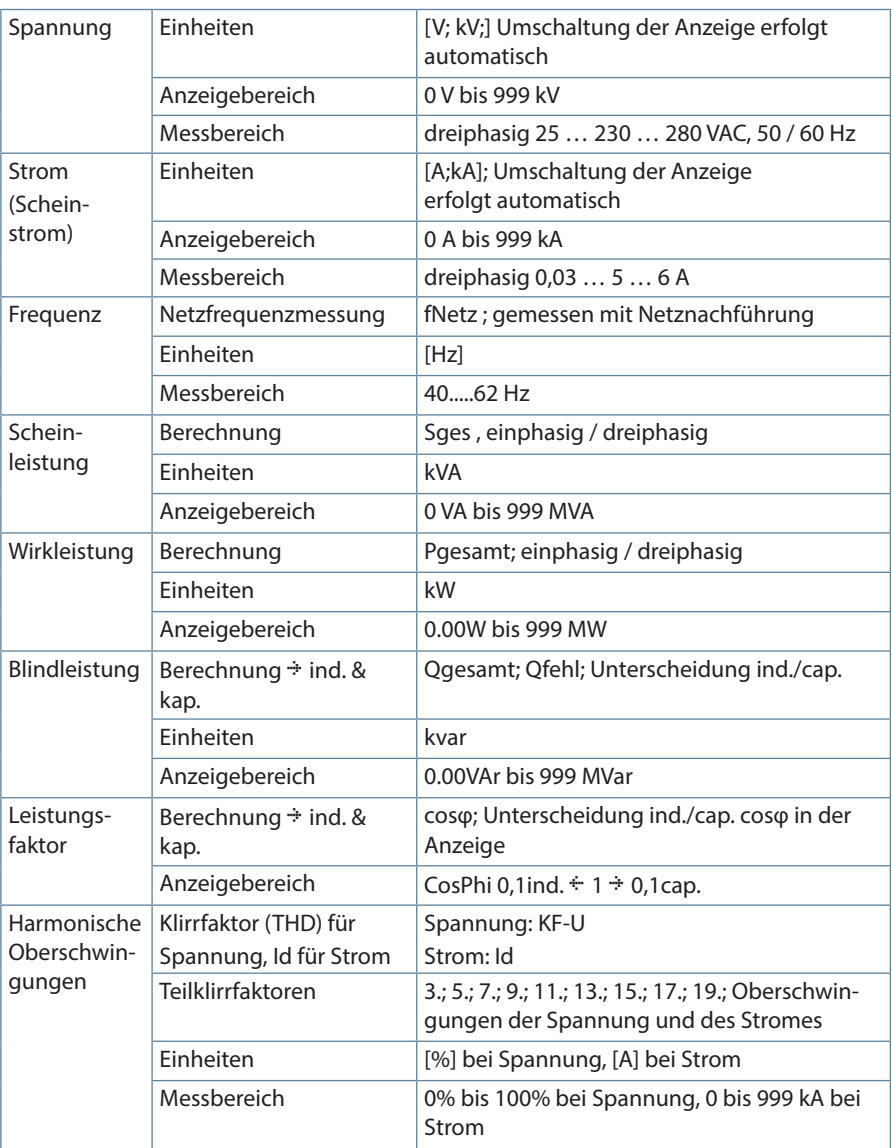

## **7.1 Mess- und Anzeigegrößen**

п

## **7.2 Messgenauigkeit**

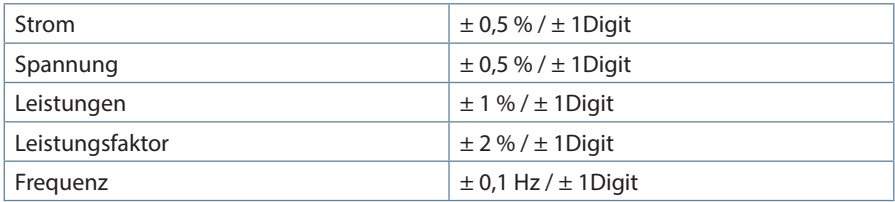

## **7.3 Messprinzip**

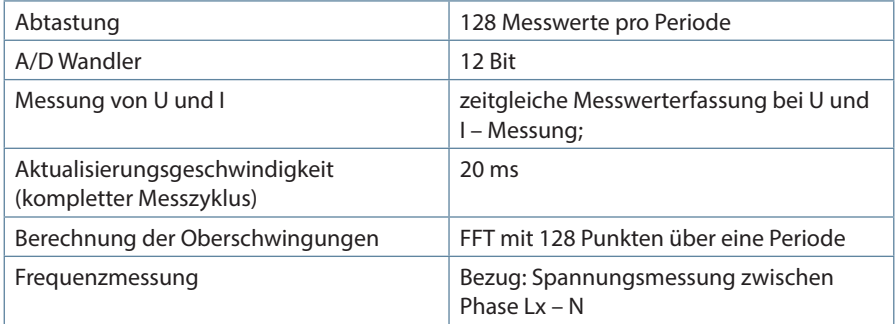

## **7.4 Gerätespeicher**

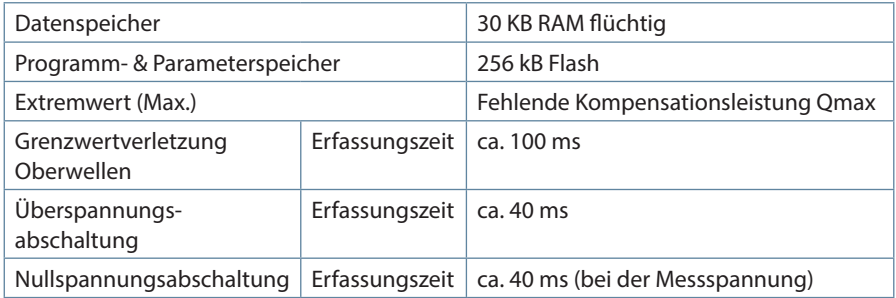

## **7.5 Stromversorgung**

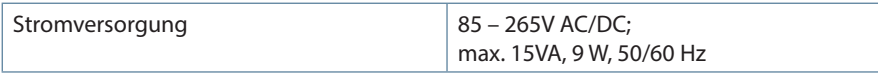

# **7.6 Hardware - Ein- und Ausgänge**

## **7.6.1 Eingänge**

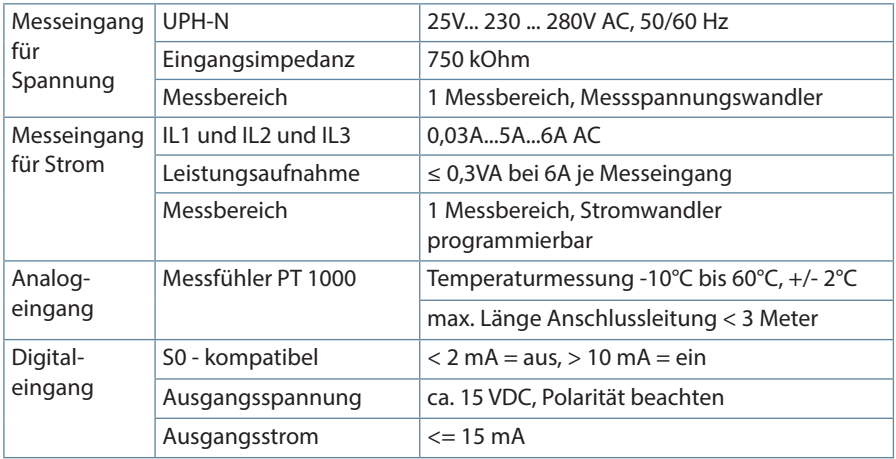

## **7.6.2 Ausgänge**

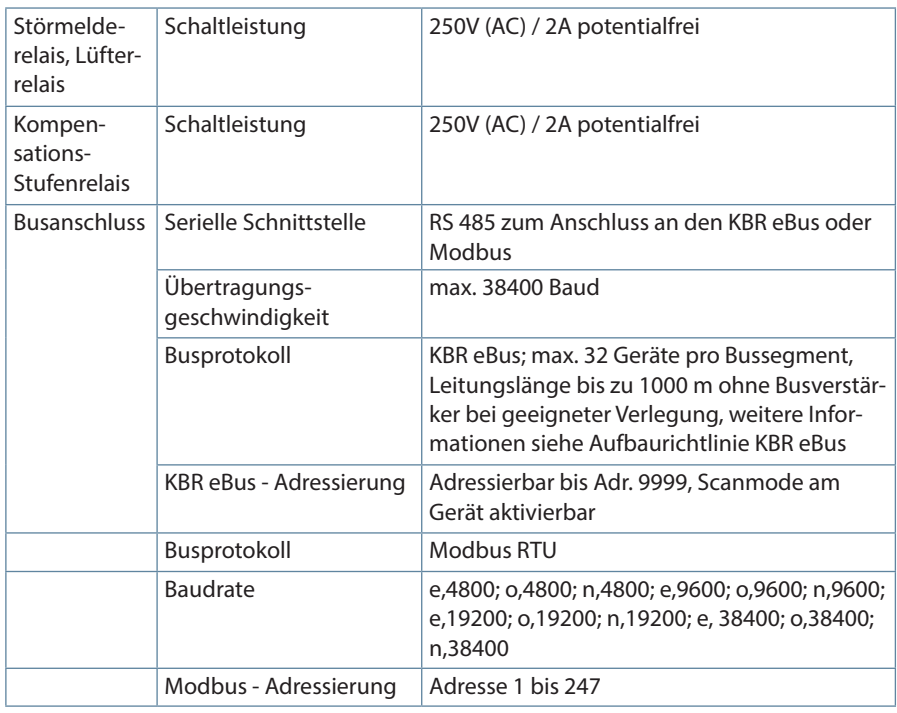

## **7.7 Elektrischer Anschluss**

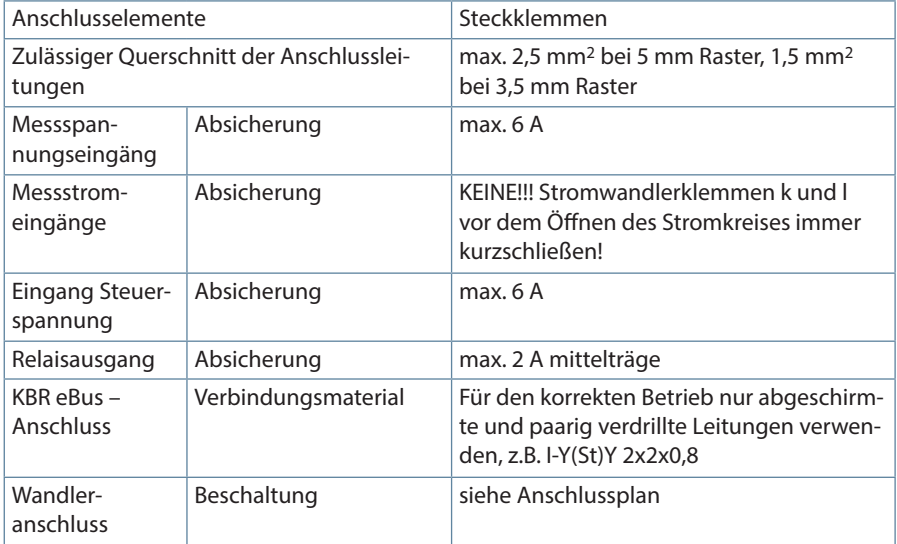

## **7.8 Mechanische Daten**

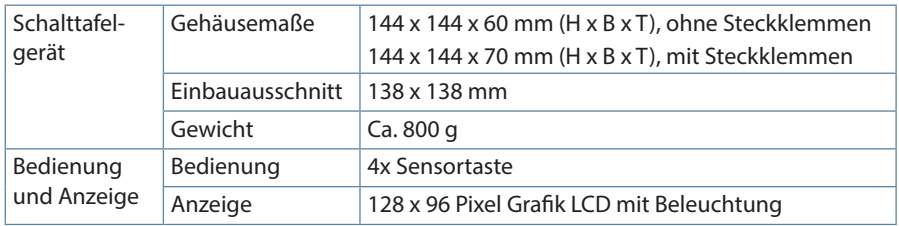

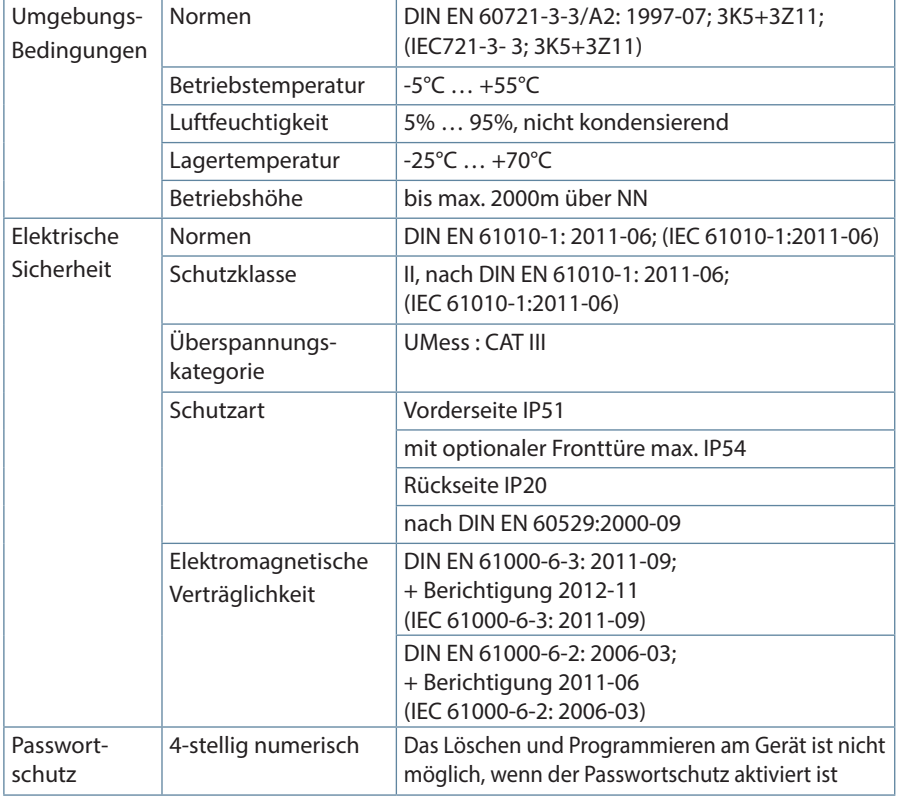

## **7.9 Normen und Sonstiges**

Г

## **7.10 Einstellbereiche:**

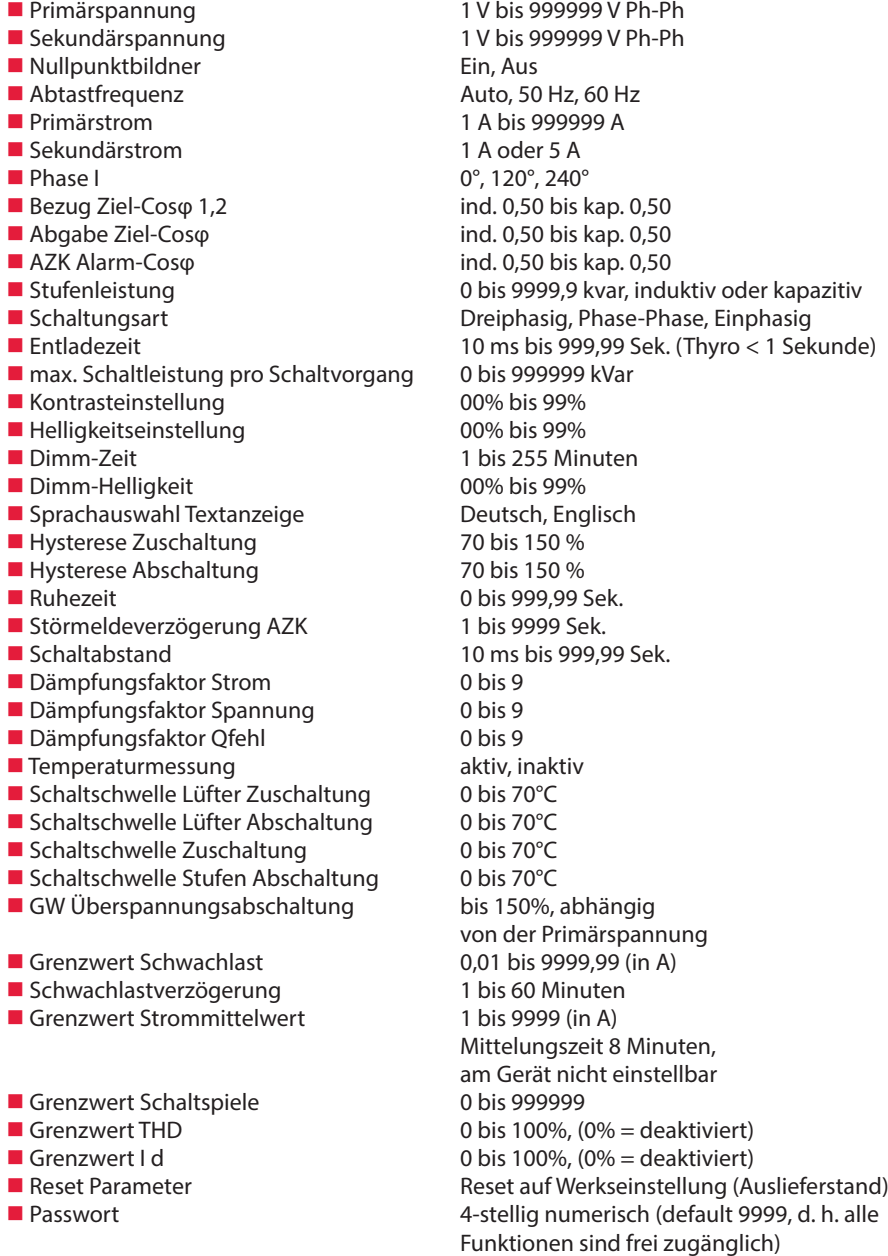

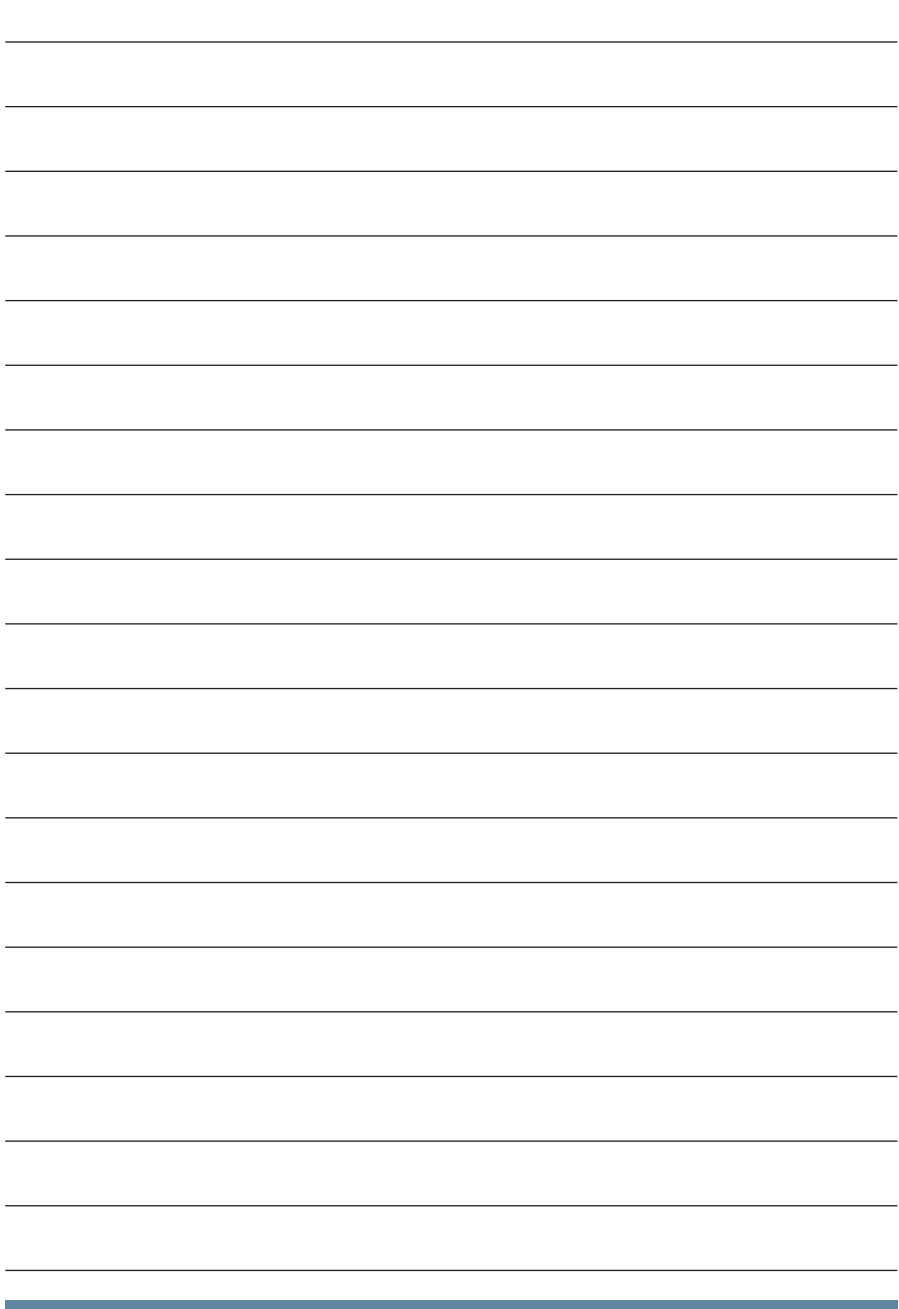

**multicomp F144-3PH**

# **ANHANG: Datenpunktbeschreibung für das Modbus-Protokoll**

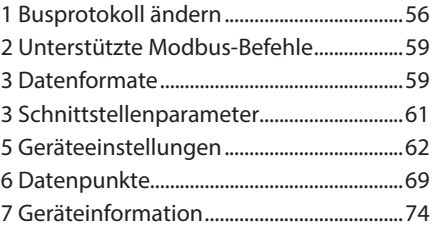

## **1 Busprotokoll ändern**

Durch Betätigen der Taste<sup>F4</sup> erscheint die Anzeige.

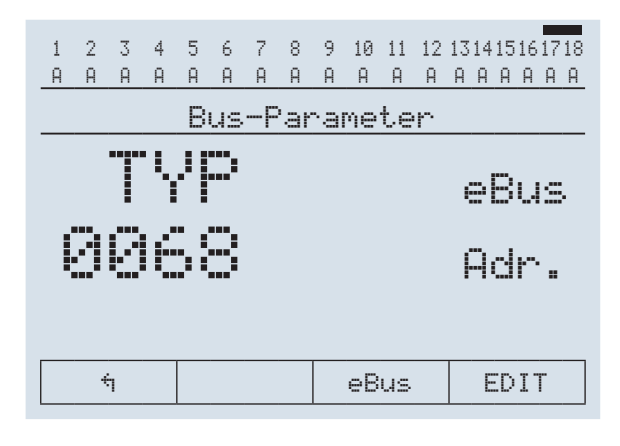

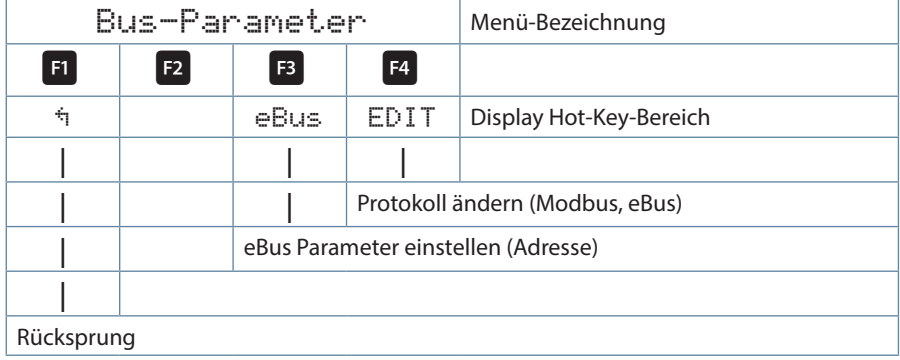

Mit der Taste F<sup>4</sup> die Eingabe starten und danach mit der Taste F<sup>4</sup> das Busprotokoll ändern, von KBR eBus nach Modbus.

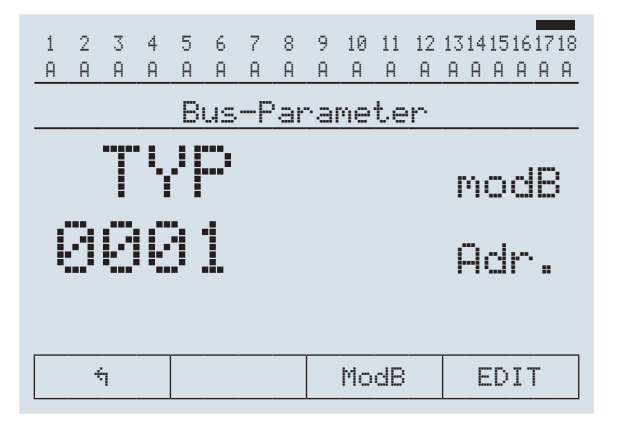

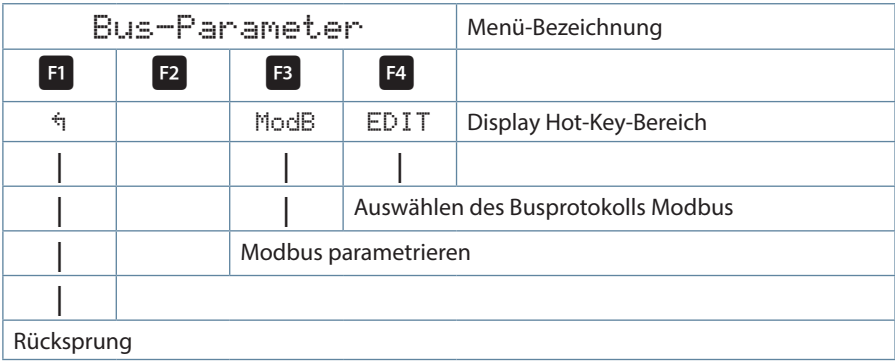

Danach mit der Taste <sup>F2</sup> die Änderung abspeichern oder mit der Taste F1 verwerfen. Das Gerät führt einen Neustart durch und übernimmt die Einstellung.

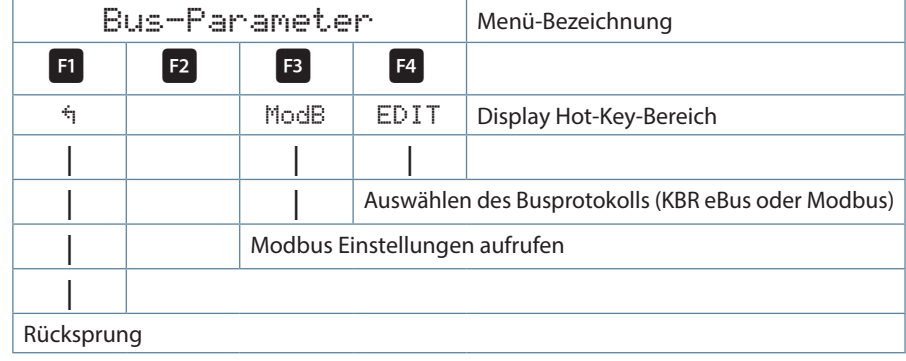

Mit der Taste **E**die Modbus Einstellungen aufrufen.

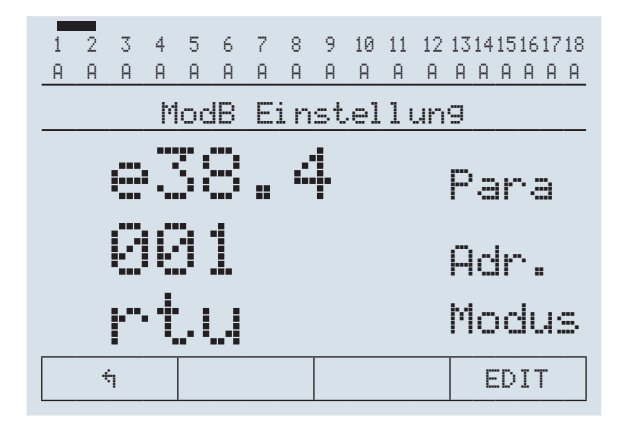

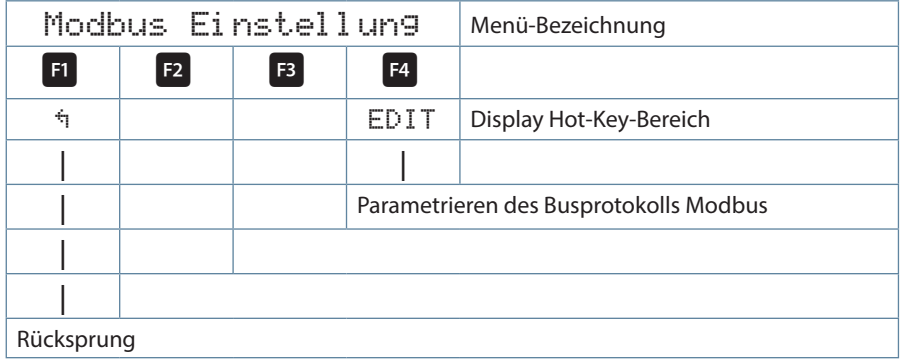

## **2 Unterstützte Modbus-Befehle**

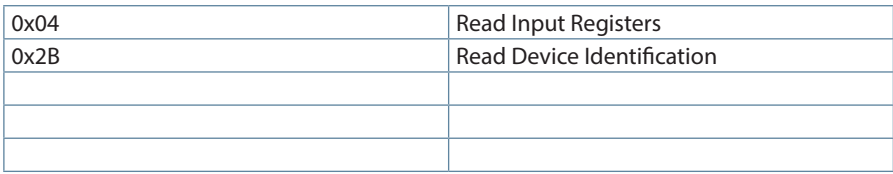

Das multicomp F144-3PH unterstützt keine Broadcast-Befehle. Alle beschriebenen Modbus Befehle sind gerätespezifische Befehle.

## **3 Datenformate**

### **(unsigned) short :** 0x1234

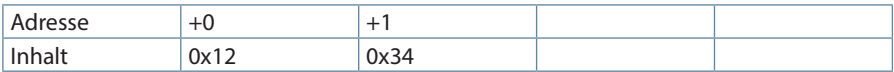

### **(unsigned) long: 0x12345678**

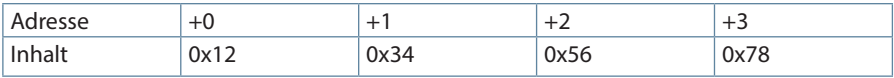

### Regel für die Bytereihenfolge: MSB vor LSB

### **float:**

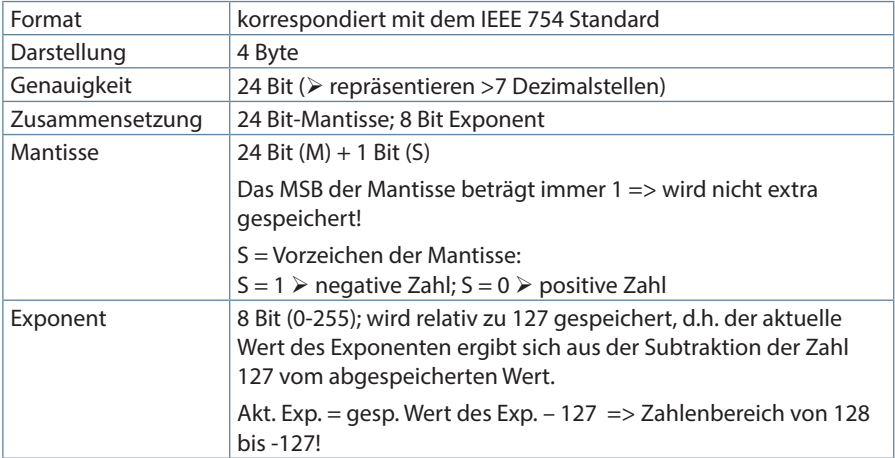

**Beispiel 1: -12.5 dezimal = 0xC1480000 hex** M: 24 Bit-Mantisse E: Exponent mit Offset von 127

S: Vorzeichen-Mantisse (S=1 neg.; S=0 pos.)

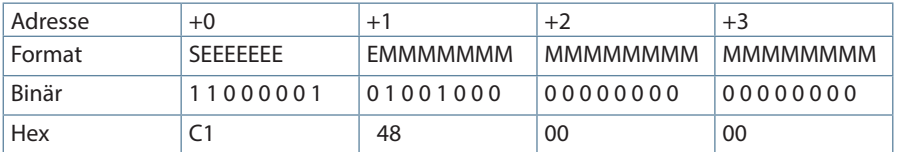

Die Bytereihenfolge ist folgendermaßen definiert:

Das Byte mit "Vorzeichenbit S" wird als erstes Byte über den Bus übertragen.

Die Reihenfolge der float-Bytes am Bus kann bei Bedarf mit Hilfe des Geräteparameters 0xD02C (siehe Tabelle 1) gedreht werden.

Dabei bedeutet Registerwert 0xD02C:

belegt mit 1 -> Vorzeichenbit S im 1.Byte (Reihenfolge definitionsgemäß)

belegt mit 0 -> Vorzeichenbit S im 4.Byte (Reihenfolge umgekehrt)

Aus dieser Darstellung können folgende Informationen entnommen werden:

Das Vorzeichenbit ist 1 => negative Mantisse

Der Wert des Exponenten beträgt 10000010 bin oder 130 dez.

Für den Exponenten ergibt sich damit: 130 - 127 = 3

Die Mantisse enthält folgenden Wert: 10010000000000000000000

Am linken Ende der Mantisse befindet sich der Dezimalpunkt, dem eine 1 vorausgeht. Diese Stelle taucht in der hexadezimalen Zahlendarstellung nicht auf. Addiert man 1 und setzt den Dezimalpunkt an den Beginn der Mantisse, so erhält man folgenden Wert: 1.10010000000000000000000

Nun muß die Mantisse an den Exponenten angepaßt werden. Ein negativer Exponent verschiebt den Dezimalpunkt nach links, ein positiver Exponent nach rechts. Da der Exponent 3 beträgt folgt für unsere Darstellung: 1100.10000000000000000000

Die erhaltene Zahl entspricht der binären Floating-Point-Ziffer.

Binäre Stellen auf der linken Seite des Dezimalpunktes ergeben Werte > 1. In diesem Beispiel ergibt 1100 bin die Zahl 12 dez. {(1x23)+ (1x22)+ (0x21)+ (0x20)}

Binäre Stellen auf der rechten Seite des Dezimalpunktes ergeben Werte < 1. In diesem Beispiel ergibt .100....... bin die Zahl 0.5 dez. {(1x2-1)+ (0x2-2)+ (0x2-3)+ (0x2-4)}

Durch Addition der einzelnen Werte erhält man 12.5. Da das Vorzeichenbit gesetzt war, handelt es sich um eine negative Zahl, also -12.5. Die hexadezimale Ziffer 0xC1480000 entspricht somit der -12.5.

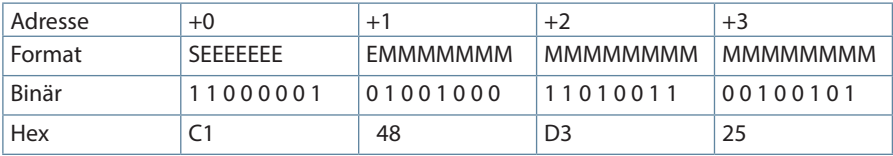

**Beispiel 2:** -12.55155 dezimal = 0xC148D325 hex

**Beispiel 3: 45.354 dezimal = 0x42356A7F hex** 

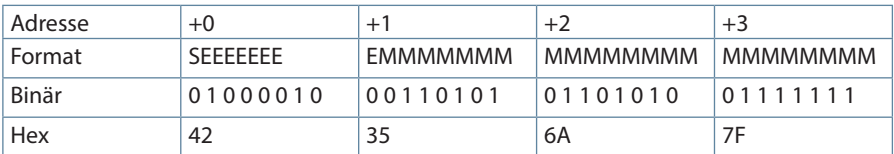

Exponent: 10000100 bin = 132 dez

 $\triangleright$  Exp. = 132-127 = 5

Mantisse: S=0

 VZ=positiv 01101010110101001111111 bin Dezimalpunkt an erster Stelle der Mantisse angefügt  $\geq$  .0110101011101010011111111 Führende 1 vor dem Dezimalpunkt  $\geq 1.01101010110101001111111$ Berücksichtigung des Exponenten (=5)  $\geq 101101.010110101001111111$ links des Dezimalpunktes: 101101 bin = 25+ 23+ 22+20 = 45 dez. Rechts des Dezimalpunktes: 010110101001111111 bin =  $2^{-2} + 2^{-4} + 2^{-5} + 2^{-7} + 2^{-9} + 2^{-12} + 2^{-13} + 2^{-14} + 2^{-15} + 2^{-16} + 2^{-17} + 2^{-18} = 0.3540001$  dez **Endergebnis: +45.03540001 dez**

## **3 Schnittstellenparameter**

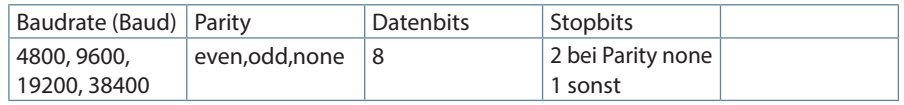

Die maximale Datenlänge einer Modbus Übertragung ist 256 Byte. Dies ergibt eine Nutzdatenlänge von 253 Byte.

Die Anzahl der Datenbits und Stopbits ist durch die Modbusdefinition fest vorgegeben. Baudraten kleiner als 4800 Baud sind definitionsgemäß möglich, z. Zt. jedoch nicht imlementiert. Die Schnittstellenparameter sind nur am Gerät einstellbar (nicht über den Bus).

## **5 Geräteeinstellungen**

Die Einstellungen werden über den Befehl 0x04 (Read Input Registers) gemäß Tabelle 1gelesen, derzeit kann nicht geschrieben werden.

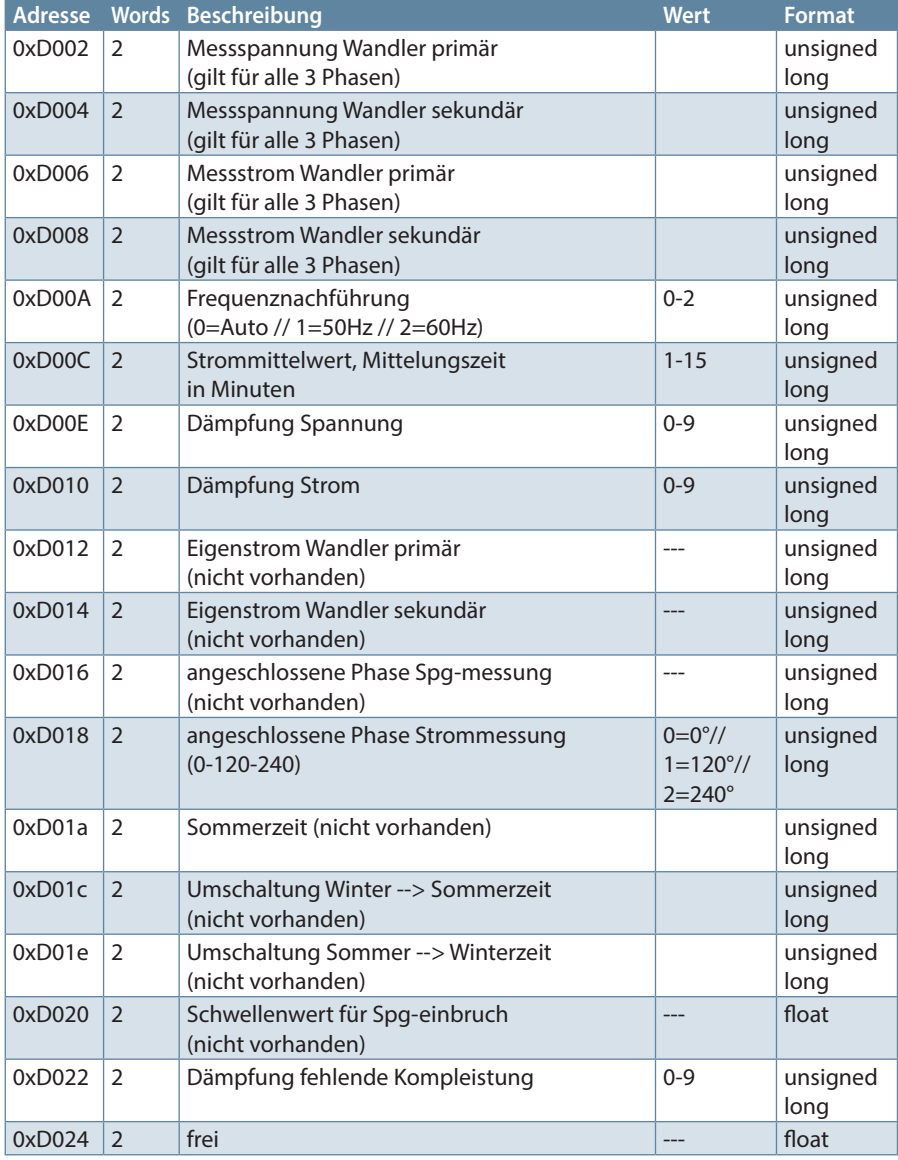

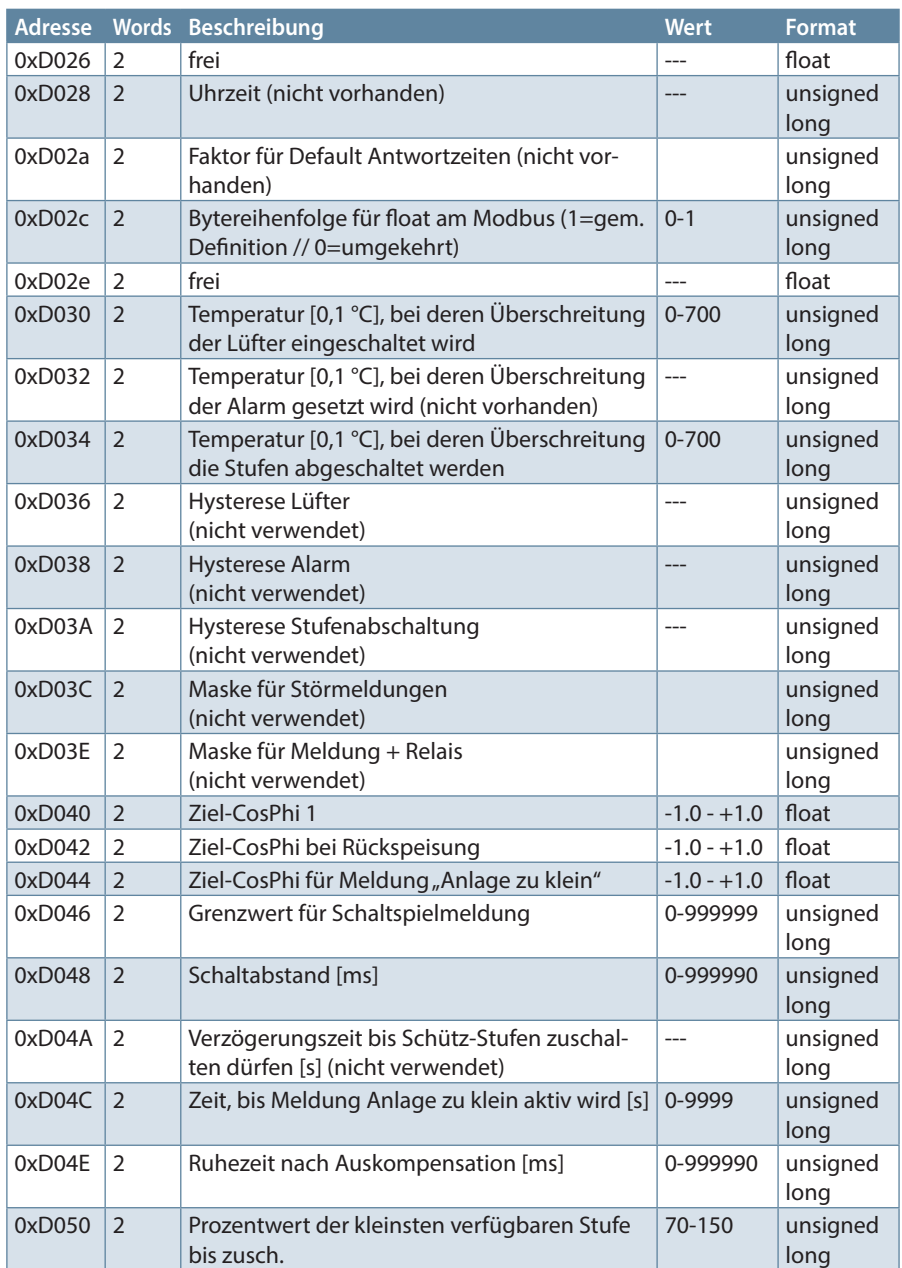

### KBR multicomp F144-3PH

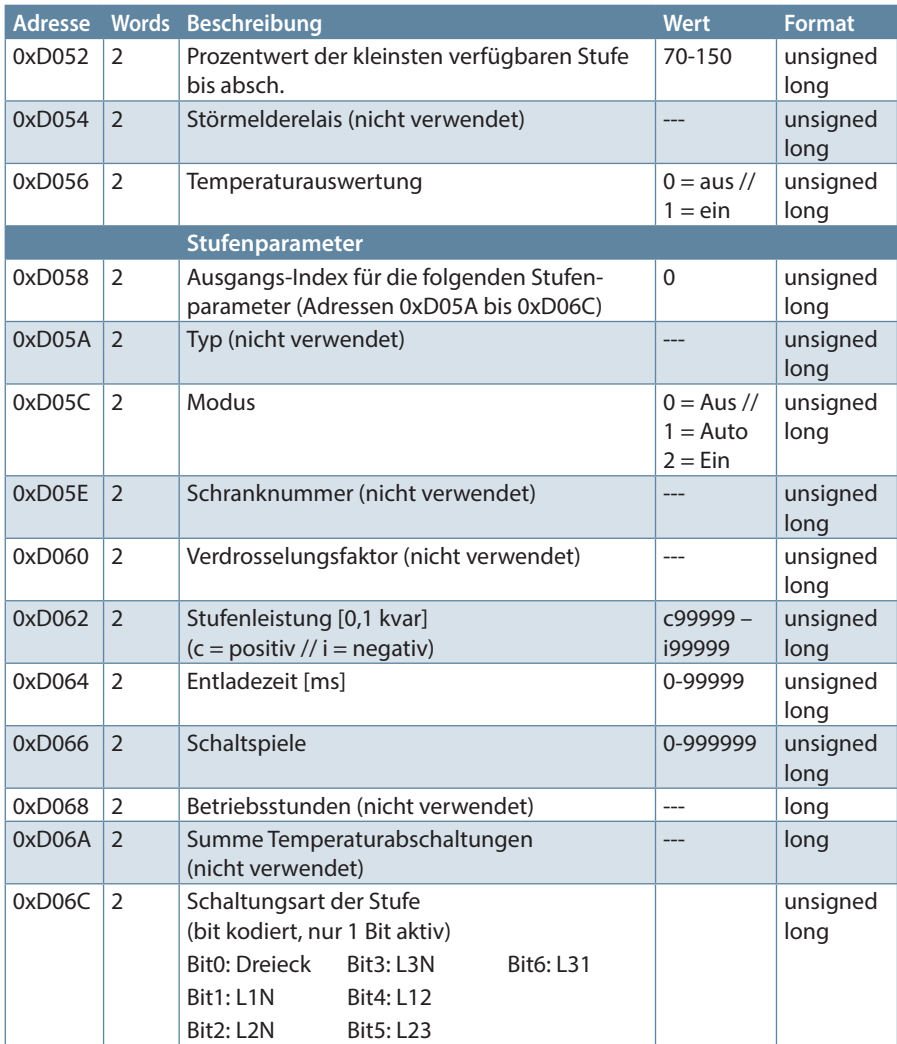

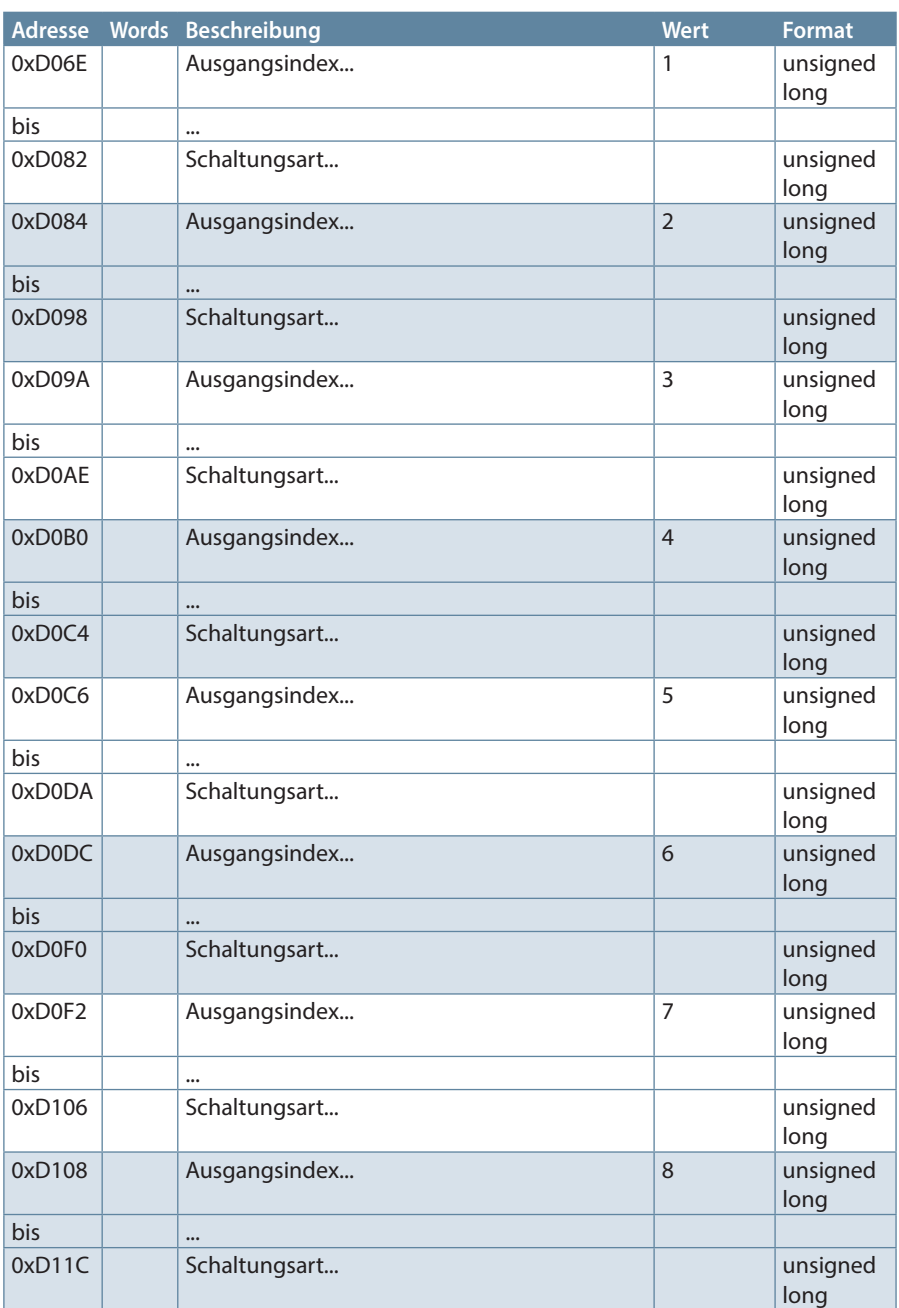

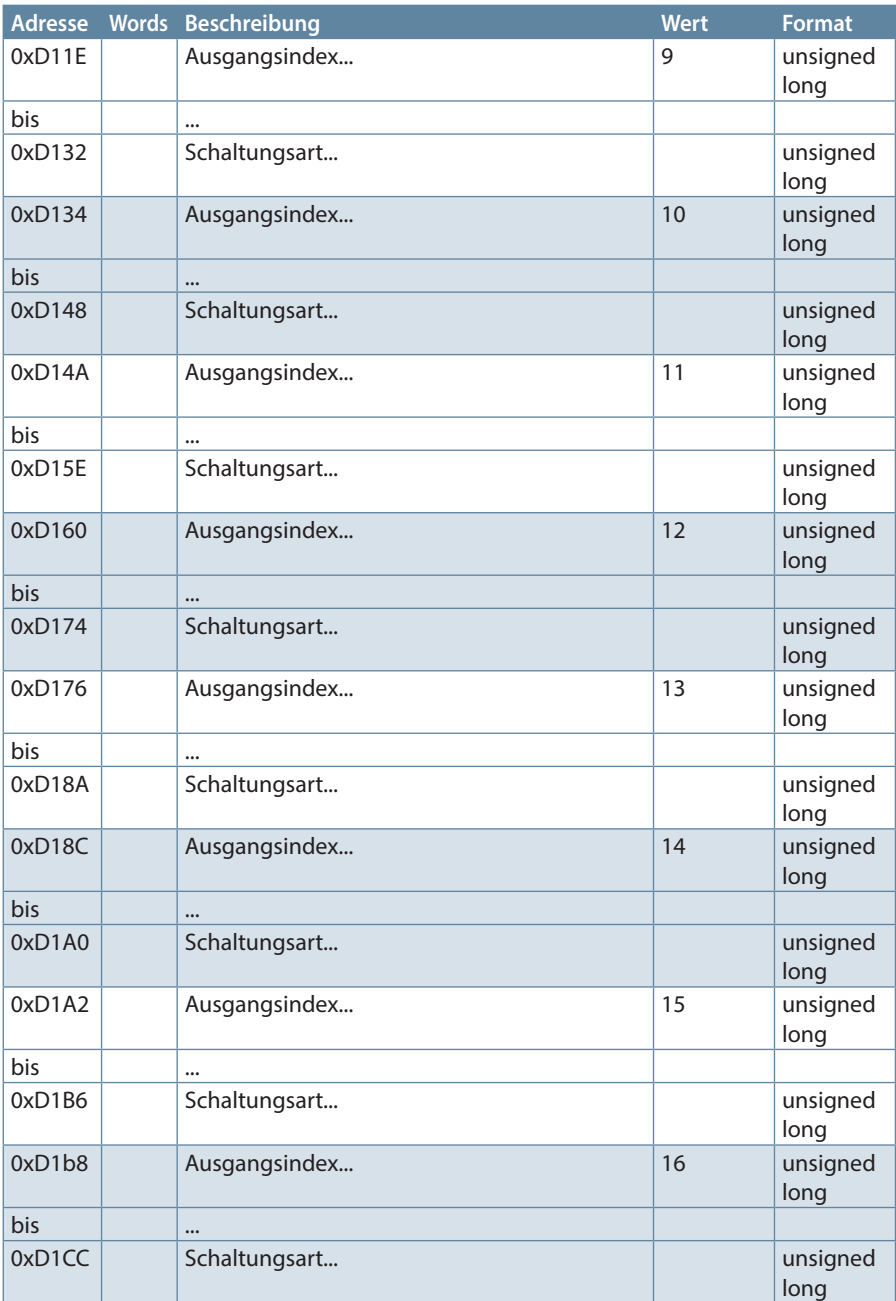

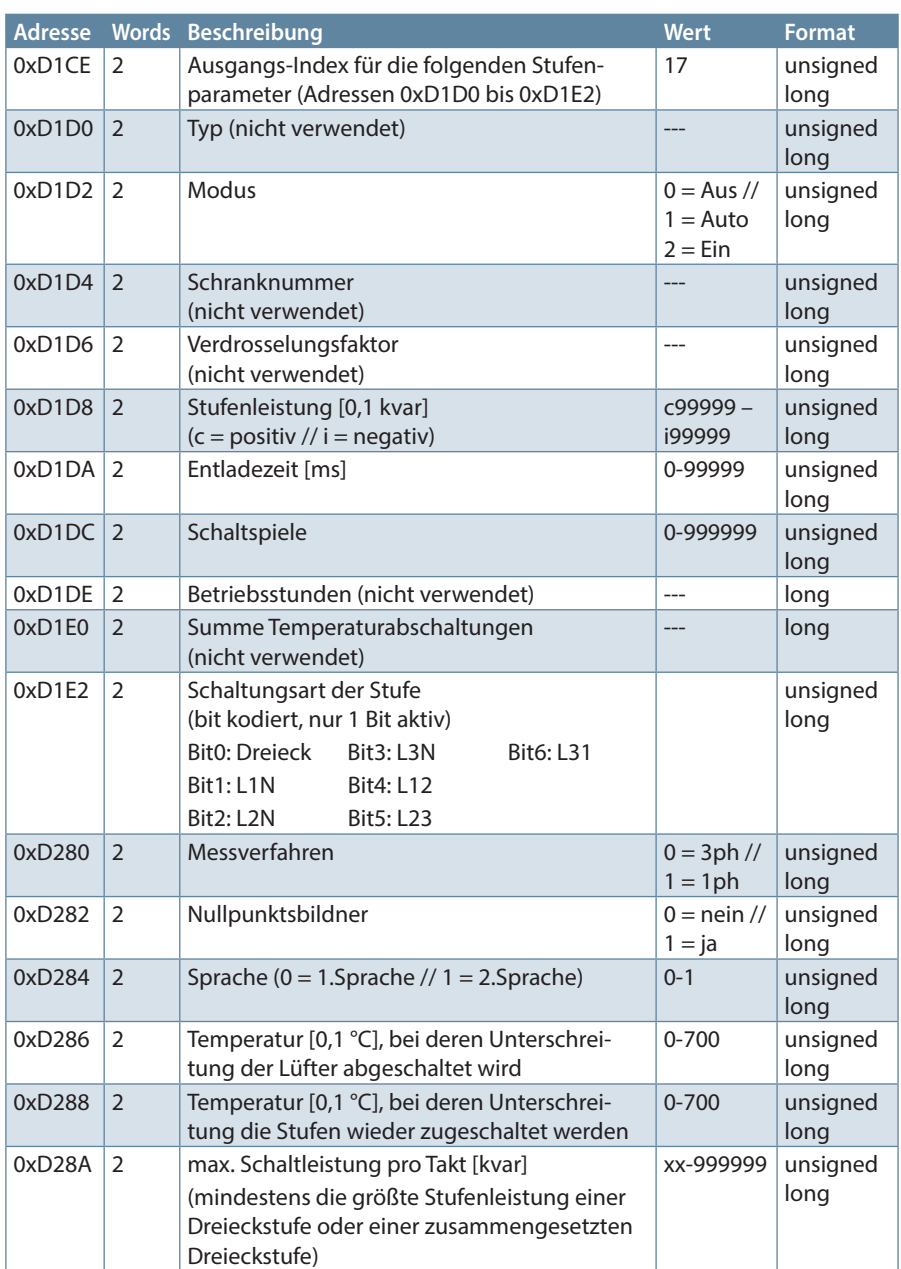

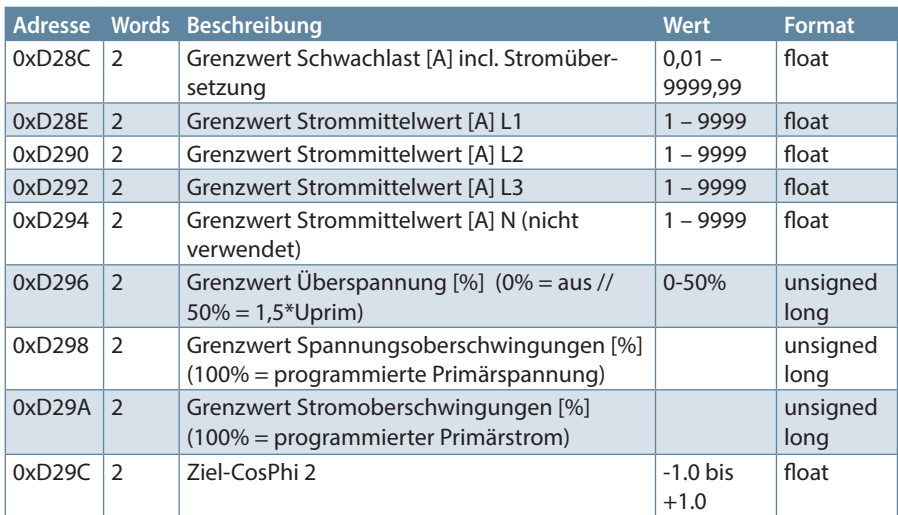

### Tabelle 1

## **Beispiel Modbus RTU**

Anforderung: 01 04 D0 01 00 02 xx xx wobei

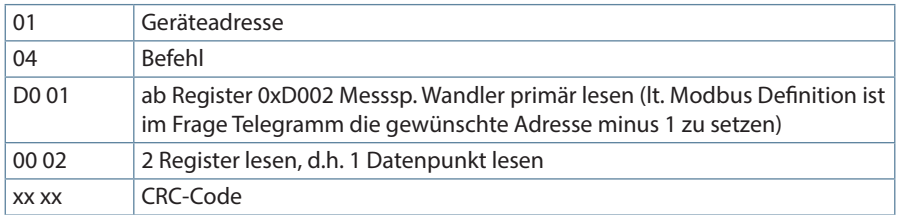

Antwort: 01 04 04 xx xx xx xx yy yy wobei

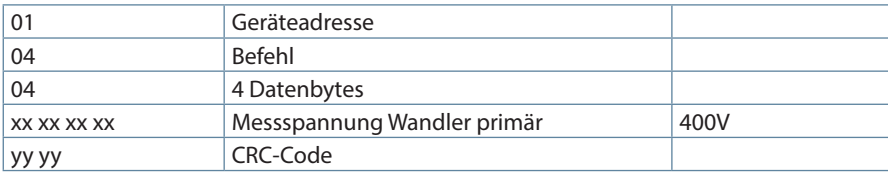

## **6 Datenpunkte**

Datenpunkte werden über den Befehl 0x04 (Read Input Registers) gemäß Tabelle 1gelesen

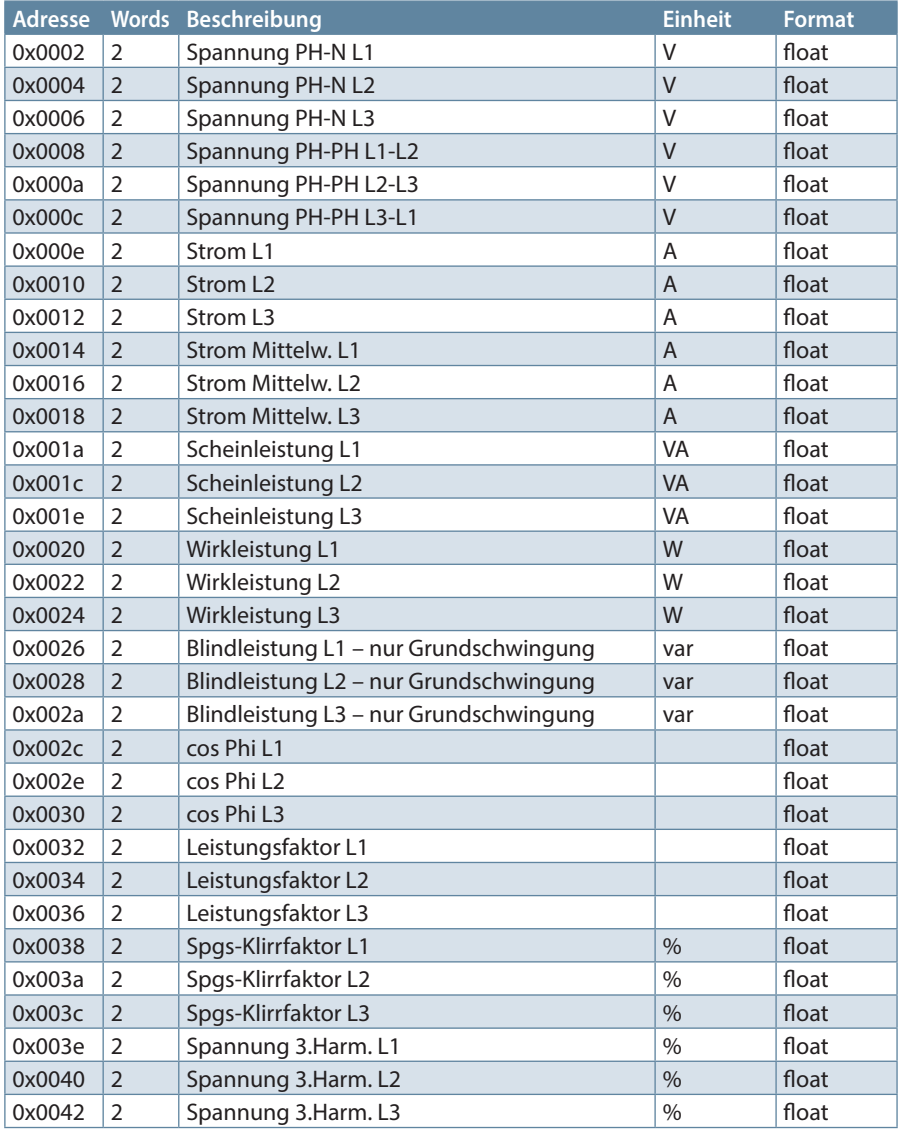

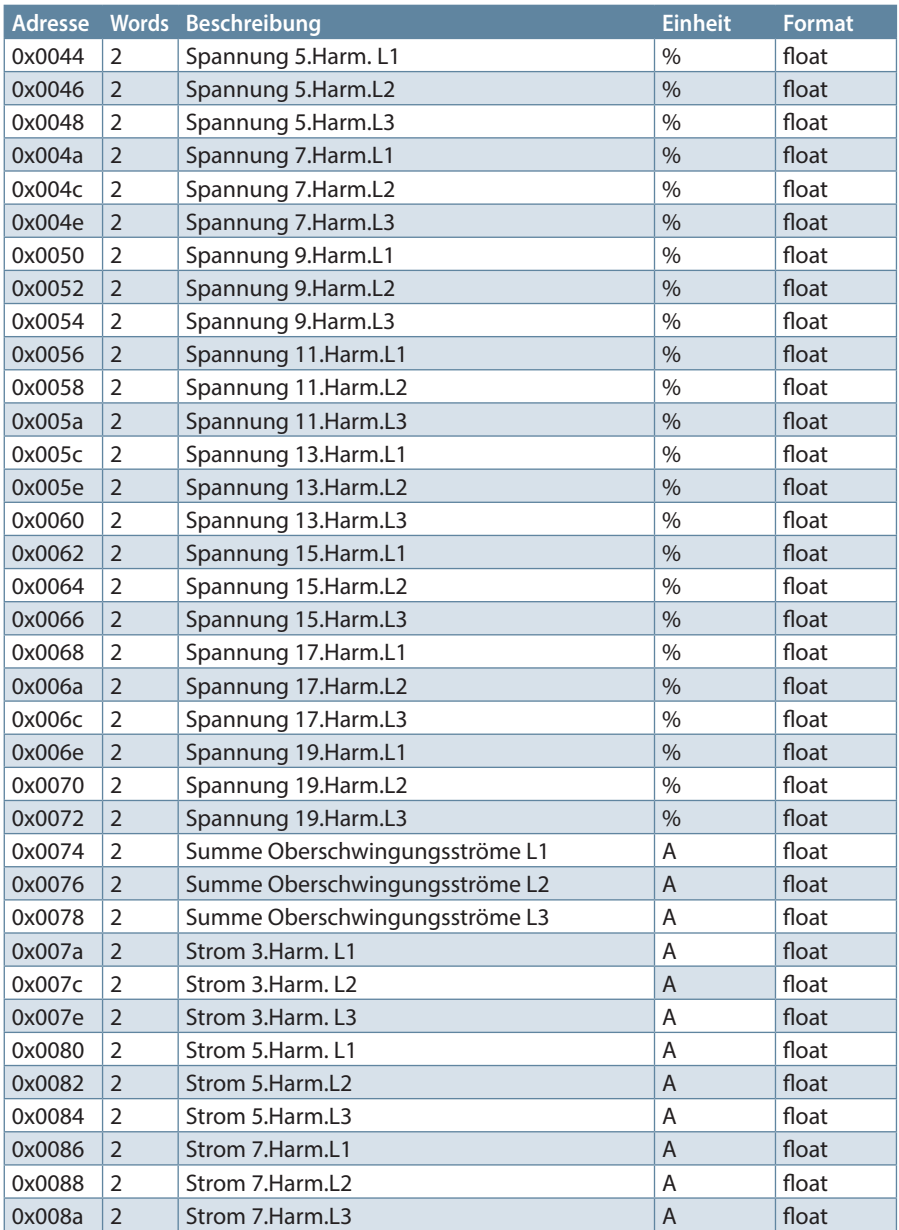

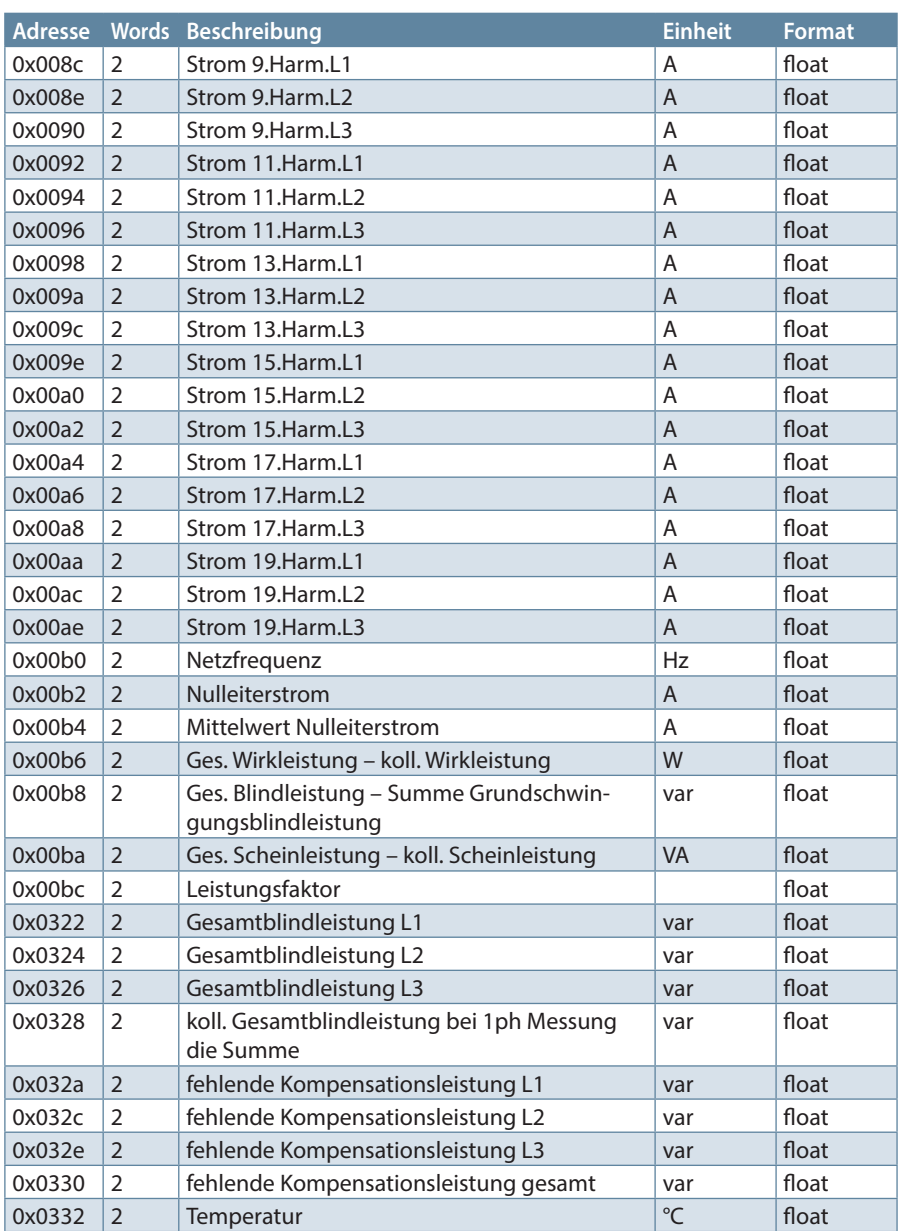

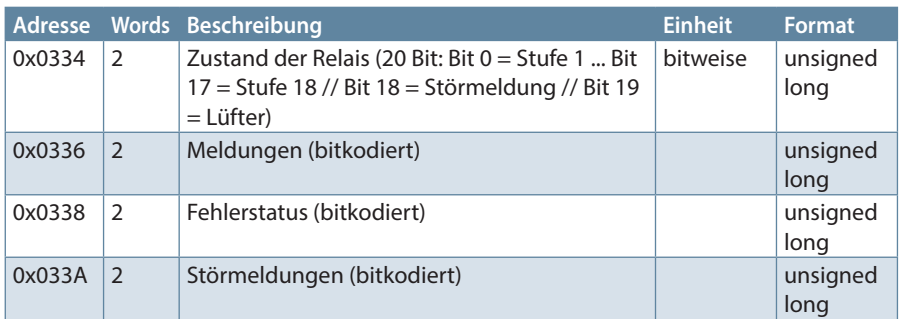

## Tabelle 2

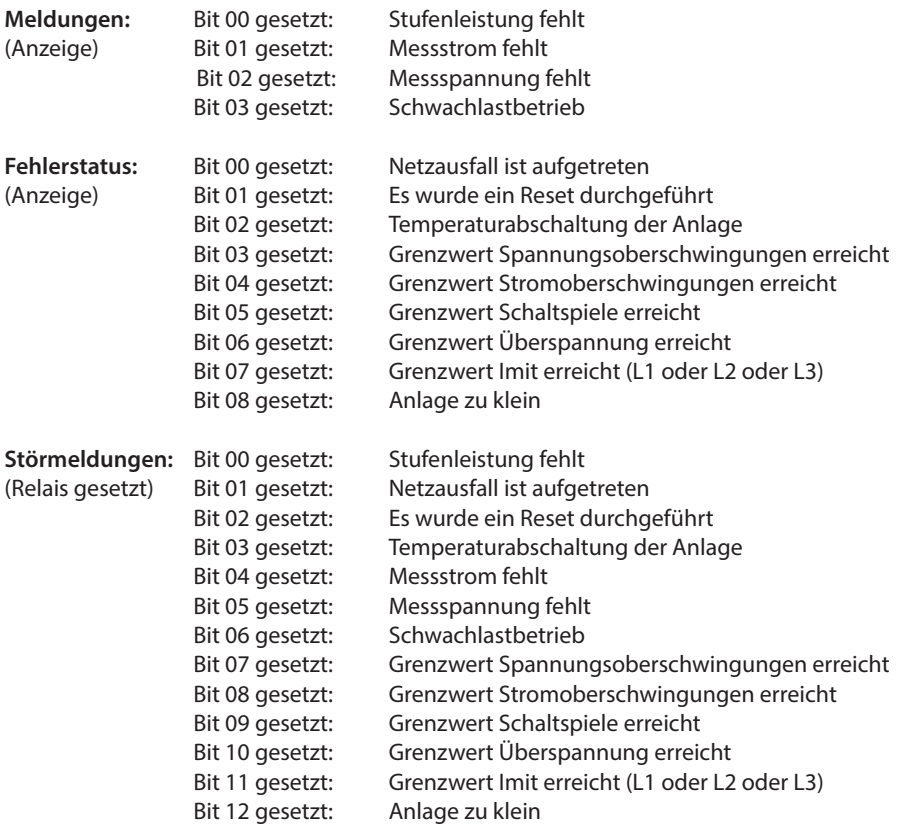
## **Beispiel Modbus RTU**

Anforderung: 01 04 00 1F 00 32 40 19 wobei

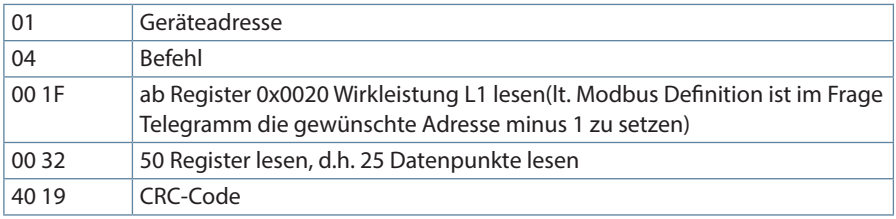

Antwort:

01 04 64 xx xx xx xx xx xx xx xx xx xx xx xx xx xx xx xx xx xx xx xx xx xx xx xx xx xx xx xx xx xx xx xx

xx xx xx xx xx xx xx xx xx xx xx xx xx xx xx xx xx xx xx xx xx xx xx xx xx xx xx xx xx xx xx xx xx xx xx xx

xx xx xx xx xx xx xx xx xx xx xx xx xx xx xx xx xx xx xx xx xx xx xx xx xx xx xx xx xx xx xx xx yy yy

wobei

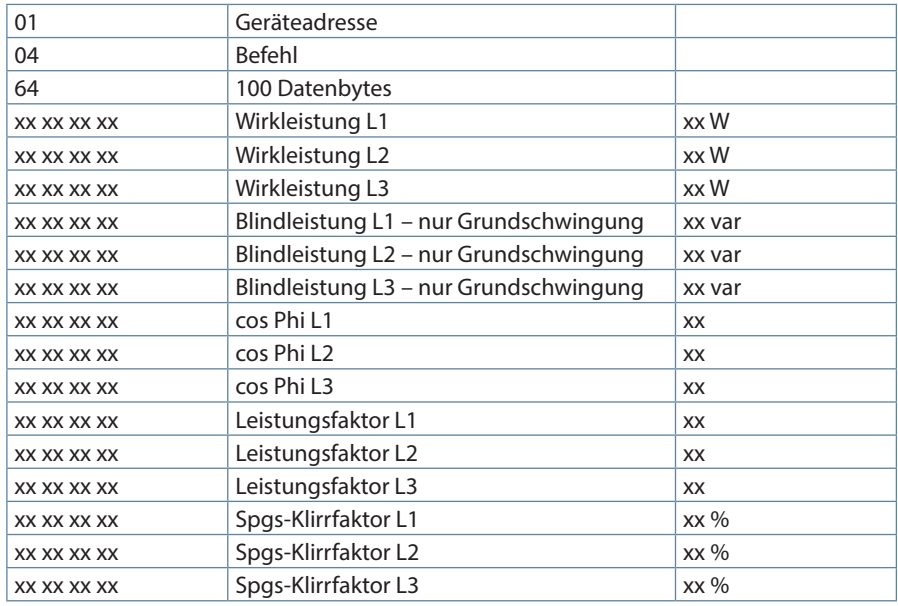

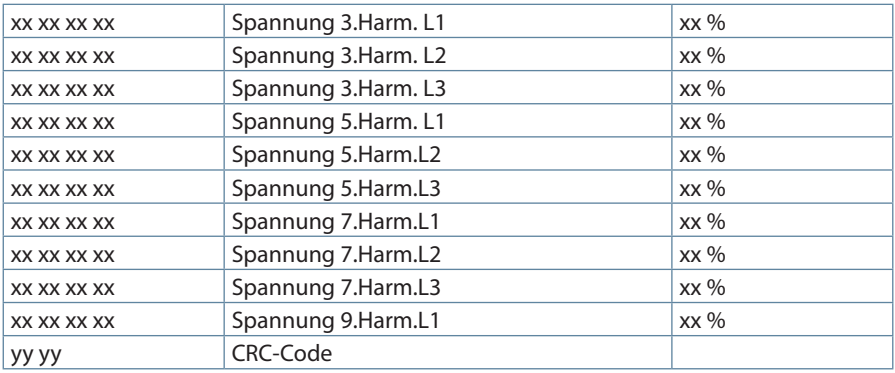

## **7 Geräteinformation**

Die Geräteinformation wird über den Befehl 0x2B (Read Device Identification) gelesen

Dabei wird Hersteller, Gerätecode und Geräterevision ausgelesen. Das Gerät liefert die "Basic Device Identification". "Regular" und "Extended Device Identfication" sind lt. Modbusdefinition optional.

## **Beispiel Modbus RTU**

Anforderung: 01 2B 0E 01 00 70 77 wobei

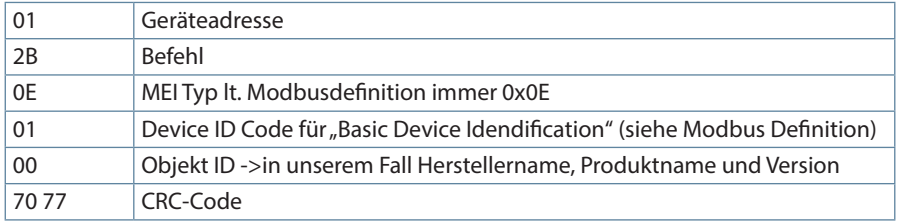

## Antwort:

01 2B 0E 01 01 00 00 03 00 08 4B 42 52 20 47 6D 62 48 01 12 6D 75 6C 74 69 63 6F 6D 70 20 46 31 34 34 2D 33 50 48 02 09 20 32 2E 30 30 72 30 30 31 53 E6

wobei

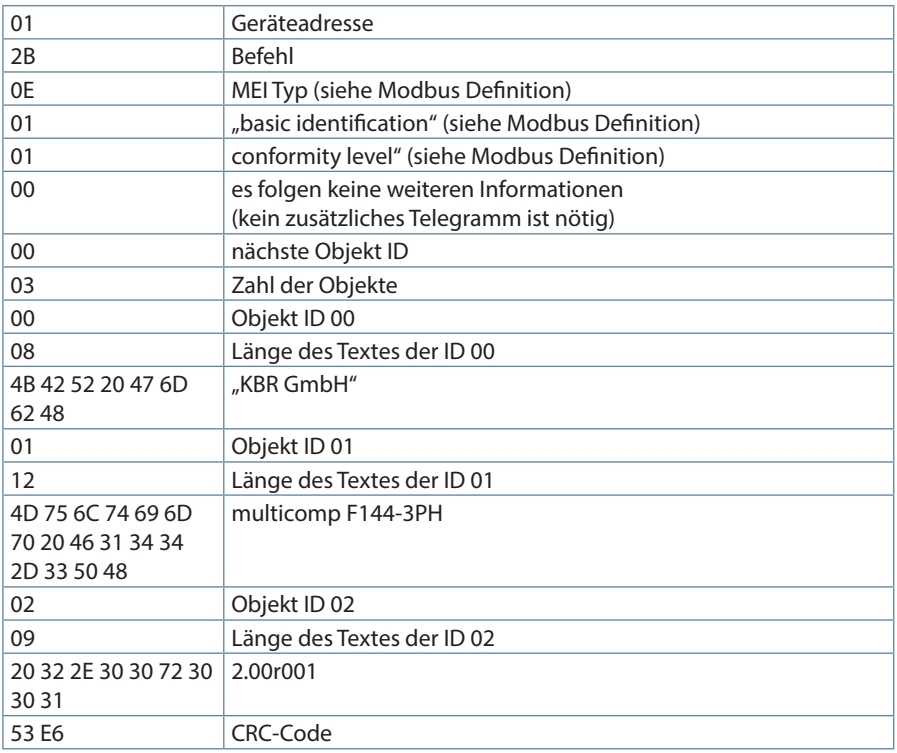

Am Kiefernschlag 7 D-91126 Schwabach T +49 (0) 9122 6373 - 0 F +49 (0) 9122 6373 - 83 E info@kbr.de

**www.kbr.de www.visualenergy.de**